# krom

## Brennersteuerung BCU 46x, 480

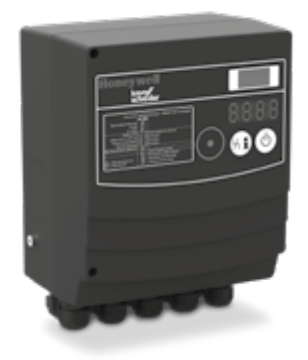

## **INHALTSVERZEICHNIS**

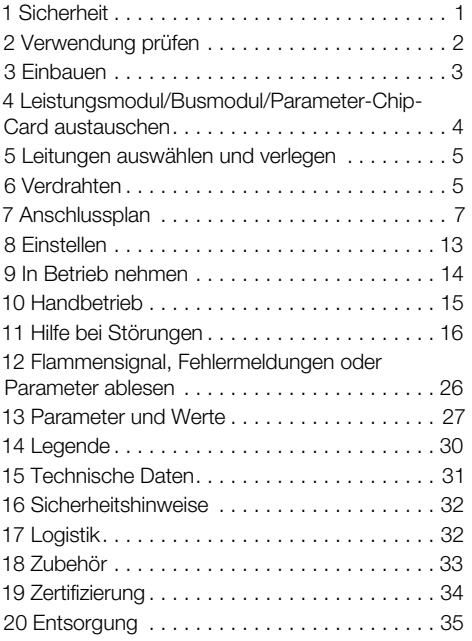

## BETRIEBSANLEITUNG

Cert. Version 03.19 · Edition 02.23 · DE · 03251582

## 1 SICHERHEIT

#### 1.1 Lesen und aufbewahren

 Diese Anleitung vor Montage und Betrieb sorgfältig durchlesen. Nach der Montage die Anleitung an den Betreiber weitergeben. Dieses Gerät muss nach den geltenden Vorschriften und Normen installiert und in Betrieb genommen werden. Diese Anleitung finden Sie auch unte[r www.docuthek.com](https://docuthek.kromschroeder.com/documents/index.php?selclass=2&folder=401294).

#### 1.2 Zeichenerklärung

- **1 2 3 a b**  $c =$  Arbeitsschritt
- $\rightarrow$  = Hinweis

#### 1.3 Haftung

Für Schäden aufgrund Nichtbeachtung der Anleitung und nicht bestimmungsgemäßer Verwendung übernehmen wir keine Haftung.

#### 1.4 Sicherheitshinweise

Sicherheitsrelevante Informationen sind in der Anleitung wie folgt gekennzeichnet:

## $\triangle$  GEFAHR

Weist auf lebensgefährliche Situationen hin.

## $\triangle$  WARNUNG

Weist auf mögliche Lebens- oder Verletzungsgefahr hin.

## **A VORSICHT**

Weist auf mögliche Sachschäden hin.

Alle Arbeiten dürfen nur von einer qualifizierten Gas-Fachkraft ausgeführt werden. Elektroarbeiten nur von einer qualifizierten Elektro-Fachkraft.

#### 1.5 Umbau, Ersatzteile

Jegliche technische Veränderung ist untersagt. Nur Original-Ersatzteile verwenden.

## <span id="page-1-0"></span>2 VERWENDUNG PRÜFEN

Die Brennersteuerungen BCU 460, 465 und 480 dienen zur Steuerung, Zündung und Überwachung von Gasbrennern im intermittierenden Betrieb oder Dauerbetrieb. Sie ersetzen den Schaltschrank vor Ort. Optional mit Luft- und Gasströmungsüberwachung.

Über das austauschbare Leistungsmodul LM 400 werden die Ausgänge, z. B. Stellantrieb und Ventile, zur Steuerung der Brenner geschaltet. Auf der integrierten Parameter-Chip-Card sind alle für den Betrieb notwendigen Parameter gespeichert.

#### BCU 460, BCU 465

Für direkt gezündete Brenner mit unbegrenzter Leistung.

#### BCU 480

Für Zünd- und Hauptbrenner mit unbegrenzter Leistung. Zünd- und Hauptbrenner können unabhängig voneinander überwacht werden.

#### LM FO

Leistungsmodul ohne Schnittstelle zur Luftsteuerung.

#### LM..F1, LM..F3

Leistungsmodul mit Schnittstellen zur Luftsteuerung für ein Luftventil (LM..F3) oder Stellantrieb IC 40 (LM..F1).

Die Funktion ist nur innerhalb der angegebenen Grenzen gewährleistet, siehe [Seite 31 \(15 Techni](#page-30-1)[sche Daten\)](#page-30-1). Jede anderweitige Verwendung gilt als nicht bestimmungsgemäß.

## 2.1 Typenschlüssel

BCU 46x, BCU 480

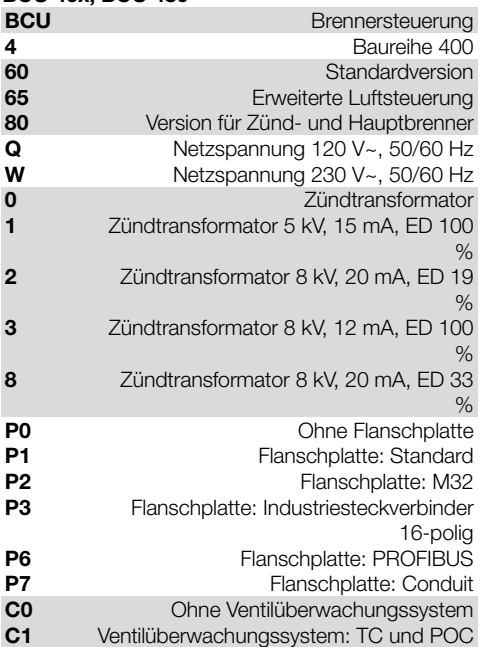

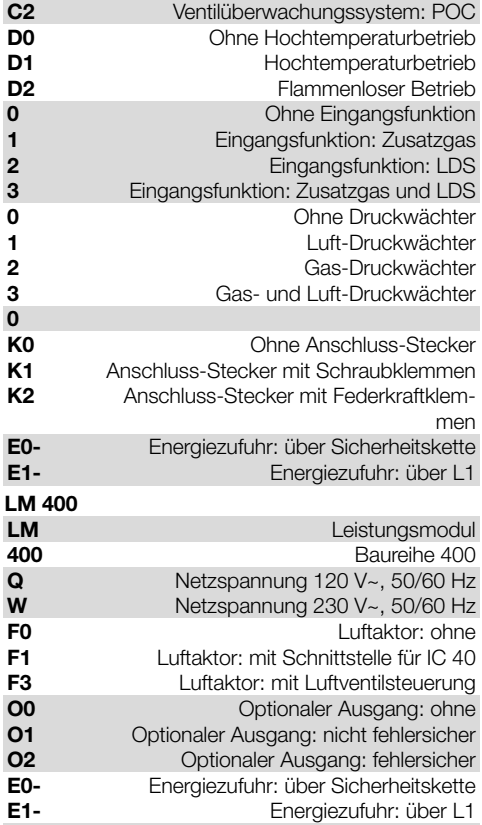

#### <span id="page-2-0"></span>2.2 Teilebezeichnungen

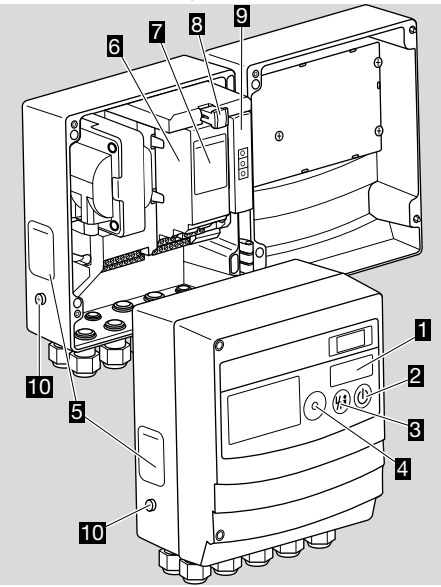

- 1 LED-Anzeige für Programmstatus und Fehlermeldung
- 2 Ein-/Ausschalttaster
- 3 Entriegelungs-/Info-Taster
- 4 Anschluss für Opto-Adapter
- 5 Typenschild BCU
- 6 Leistungsmodul, austauschbar
- 7 Typenschild Leistungsmodul
- 8 Parameter-Chip-Card, austauschbar
- 9 Busmodul, austauschbar

10 M5-Schraubklemme für Brennererdung Typbezeichnung ( A), Identnummer ( B), Baustand ( C), Herstellungsjahr/-woche ( D), Gerätenummer ( E), Kennung ( F), Spannung ( G), Frequenz ( H), Umgebungstemperatur Celsius ( I)/Fahrenheit ( J), Schutzart ( $K$ ) – siehe Typenschild.

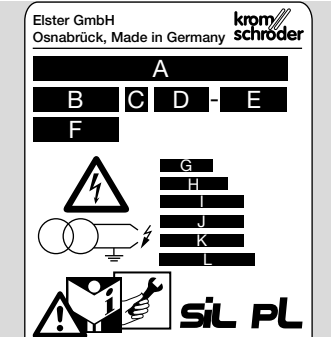

## 3 EINBAUEN

## **A VORSICHT**

Damit die BCU keinen Schaden nimmt, Folgendes beachten:

- Das Gerät nicht an einem öffentlichen Ort einbauen, nur für autorisiertes Personal zugänglich machen. Nicht autorisiertes Personal könnte Änderungen vornehmen, die zu unsicherem oder gefährlichem Verhalten der Anlage führen.
- Das Fallenlassen des Gerätes kann zu einer dauerhaften Beschädigung des Gerätes führen. In dem Fall das gesamte Gerät und zugehörige Module ersetzen.
- → Folgende Bauteile sind versiegelt: 1 Gehäuseoberteil, 2 Leistungsmodul, 3 Busmodul, 4 HMI-Bedienmodul. Die BCU darf nur mit unbeschädigten Siegeln eingebaut und betrieben werden.

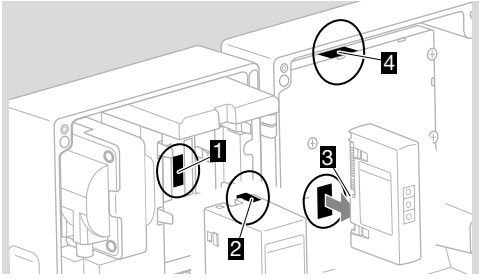

→ Einbaulage: senkrecht (Kabelverschraubungen nach unten) oder flach liegend.

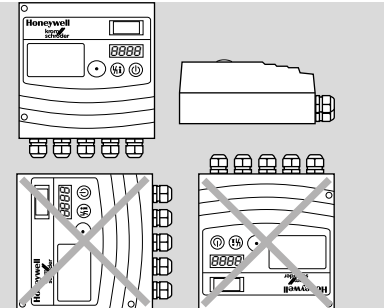

- ➔ Entfernung BCU Brenner: empfohlen < 1 m (3,3 ft), max. 5 m (16,4 ft).
- → Aufkleber Sprachsatz (mit Programmschritt-/ Störmeldungsbeschreibung) in der gewünschten Sprache aufkleben (als Zubehör lieferbar).

#### <span id="page-3-0"></span>3.1 BCU anschrauben

Von innen: 1 Deckel der BCU öffnen.

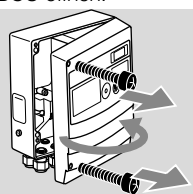

2 BCU mit vier Schrauben Ø 4 mm, Länge mindestens 15 mm, anschrauben.

#### **Oder**

An der Rückseite:

- **→** Gerät bleibt geschlossen.
- 1 BCU mit vier Gewindefurchschrauben anschrauben.

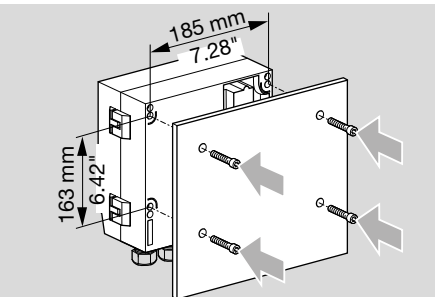

- **→** Gewindefurchschrauben (M6 x 20 mm) liegen dem Gerät bei.
- **→** Weitere Befestigungsmöglichkeiten sind als Zubehör lieferbar:

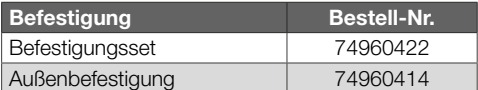

#### 3.2 Kennzeichnen

- → Jede Brennersteuerung kann individuell beschriftet werden.
- 1 Beschriftungsschild oben rechts am Gehäuse herausziehen.

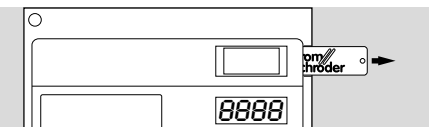

2 Beschriften und wieder hineinschieben.

## 4 LEISTUNGSMODUL/BUSMODUL/ PARAMETER-CHIP-CARD AUSTAU-**SCHEN**

## **A VORSICHT**

Damit die BCU keinen Schaden nimmt, Folgendes beachten:

– Unterschiedliche Stromversorgung für die Gasventile. Folgende Kombinationen von BCU und LM sind zulässig:

BCU 4xx..E1 + LM..E1: Stromversorgung über L1.

### BCU 4xx..E0 + LM..E1:

Stromversorgung über Klemme 35,

Stromversorgung Luftausgänge über L1,

BCU 4xx..E0 + LM..E0:

Stromversorgung über Klemme 35.

- 1 Gerät spannungsfrei schalten.
- 2 Deckel der BCU öffnen.
- 3 Anschluss-Stecker vom Leistungs- und Busmodul abziehen.
- **→** Leistungsmodul und Busmodul sind durch Haltelaschen A in der BCU gesichert. Die Haltelaschen müssen vorsichtig vom jeweiligen Modul weggedrückt werden, um das Leistungs- oder Busmodul herauszuziehen zu können.
- 4 Zur einfacheren Handhabung die Module in folgender Reihenfolge herausziehen:
- 1. Leistungsmodul,
- 2. Busmodul,
- 3. Parameter-Chip-Card (PCC).

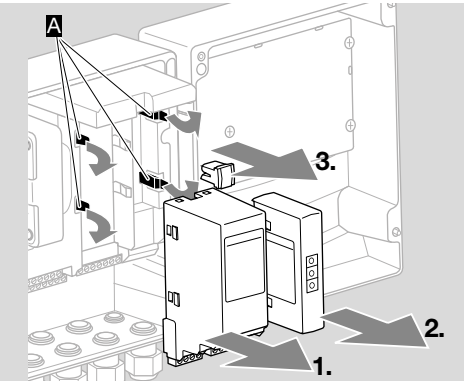

➔ Einbau der Module in umgekehrter Reihenfolge.

## <span id="page-4-1"></span><span id="page-4-0"></span>5 LEITUNGEN AUSWÄHLEN UND VERLEGEN

- **→** Signal- und Steuerleitung bei Anschlussklemmen mit Schraubanschluss max. 2,5 mm2 (min. AWG 24, max. AWG 12), mit Federkraftanschluss max. 1,5 mm2 (min. AWG 24, max. AWG 12).
- **→** Für die Ionisations- und Zündleitung Hochspannungskabel verwenden, nicht abgeschirmt: FZLSi 1/7 bis 180 °C, Best.-Nr. 04250410, oder FZLK 1/7 bis 80 °C, Best.-Nr. 04250409.
- → Die Auswahl der Steuerleitungen muss gemäß den örtlichen/landesüblichen Vorschriften erfolgen.
- **→** Elektrische Fremdeinwirkung vermeiden.
- ➔ Leitungen der BCU nicht im selben Kabelkanal mit Leitungen von Frequenzumrichtern und anderen stark abstrahlenden Leitungen führen.

#### Ionisations-, UV-Leitung

→ Leitungslänge:

bei interner Zündung max. 5 m (16,4 ft), bei externer Zündung (bei Zweielektrodenbetrieb oder UV-Überwachung) max. 50 m (164 ft), Anforderungen des Zündtransformators beachten.

- → Durch EMV-Einflüsse wird das Flammensignal beeinträchtigt.
- → Leitungen einzeln (kapazitätsarm) und möglichst nicht im Metallrohr verlegen.

#### PROFIBUS, PROFINET, EtherNet/IP

- → Für Leitungen und Stecker ausschließlich Komponenten verwenden, die die entsprechenden Feldbus-Spezifikationen erfüllen.
- **→ PROFIBUS, PROFINET und EtherNet/IP sind un**verschlüsselte Feldbusprotokolle ohne Authentifizierungsmechanismen.
- **→** RJ45-Stecker mit Schirmung verwenden.
- **→** Leitungslänge: max. 100 m zwischen 2 Teilnehmern.
- → PROFINET-/PROFIBUS-Installationsrichtlinien, sieh[e www.profibus.com.](https://www.profibus.com)
- → Ethernet-Installationsrichtlinien, sieh[e www.odva.](https://www.odva.org) [org.](https://www.odva.org)

## 6 VERDRAHTEN

## **A VORSICHT**

Damit die BCU keinen Schaden nimmt, Folgendes beachten:

- An der BCU unbedingt die Brennererdung anschließen, um speziell bei Einelektrodenbetrieb eine unkontrollierte Funkenbildung zu vermeiden.
- Unterschiedliche Stromversorgung für die Gasventile. Folgende Kombinationen von BCU und LM sind zulässig:

BCU 4xx..E1 + LM..E1: Stromversorgung über L1, BCU 4xx..E0 + LM..E1:

Stromversorgung über Klemme 35, Stromversorgung Luftausgänge über L1,

#### BCU 4xx..E0 + LM..E0:

Stromversorgung über Klemme 35.

- Bei Einsatz in einem Netzstromkreis ohne geerdete Leiter oder bei Netzversorgung zwischen den Phasen einen einseitig geerdeten Trenntransformator verwenden.
- **→** Phase L1 und Neutralleiter N nicht vertauschen.
- **→** An die Eingänge nicht verschiedene Phasen eines Drehstromnetzes anschließen.
- → Für eine sichere Erdung von Gehäuse, Deckel, (Anschluss-)Flanschplatte, Elektronikblock und eine gute Schutzleiterverbindung zwischen BCU und Brenner folgende Schraubverbindungen auf richtiges Anzugsmoment prüfen:

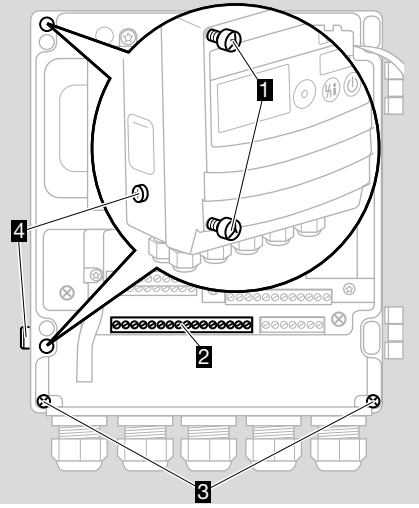

- 1 Deckelschrauben mit 2,4 Nm
- 2 Anschlüsse für Schutzerde und Funktionserde
- 3 Flanschplattenschrauben mit 2,4 Nm
- 4 M5-Schraubklemme für Brennererdung mit 1,8 Nm
- **→** Kunststoff-/Conduitverschraubungen mit Mehrfach-Kabeldurchführung benutzen. Diese

können mit den steckbaren Anschlussklemmen abgenommen werden.

- **→** An die Ausgänge keine Spannung einspeisen.
- **→** Ein Kurzschluss an den Ausgängen löst eine der wechselbaren Sicherungen aus.
- **→** Fernentriegelung nicht zyklisch (automatisch) ansteuern.
- **→** Die Sicherheitsstromkreiseingänge nur über Kontakte (Relaiskontakte) beschalten.
- ➔ Die Begrenzer in der Sicherheitskette (z. B. Sicherheitstemperaturbegrenzer, Not-Aus) müssen Klemme 35 und, falls entsprechend parametriert, die optionalen sicherheitsrelevanten Eingänge, z. B. an Klemmen 36 bis 41, spannungsfrei schalten. Wenn die Sicherheitskette unterbrochen ist, blinkt in der Anzeige *51* zur Warnmeldung und alle Gasventil-Ausgänge der BCU sind spannungsfrei geschaltet.
- → Angeschlossene Stellglieder mit Schutzbeschaltungen nach Herstellerangaben versehen. Die Schutzbeschaltung vermeidet hohe Spannungsspitzen, die eine Störung der BCU verursachen können.
- **→** Zündleitung in der BCU im vorgesehenen Kanal 1 verlegen und auf kürzestem Weg über die Kabelverschraubung 2 aus der BCU führen.

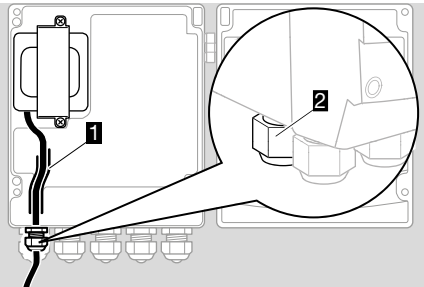

- **→** Beim Zündtrafo die maximale Einschaltdauer beachten (siehe Herstellerangaben). Gegebenenfalls die minimale Pause t<sub>MP</sub> (Parameter A062) anpassen.
- **→** Alle Funktionen der Eingänge an Klemme 1 bis 7, 35 bis 41 sowie der Kontakte 80 bis 82, 85 bis 87, 90 bis 92 und 95 bis 97 sind abhängig von den Parametern I050 bis I074.
- 1 Anlage spannungsfrei schalten.
- 2 Vor dem Verdrahten sicherstellen, dass sich die gelbe Parameter-Chip-Card in der BCU befindet.

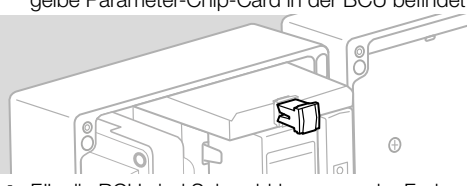

➔ Für die BCU sind Schraubklemmen oder Federkraftklemmen lieferbar: Schraubklemmen, Bestell-Nr. 74924876, Federkraftklemmen, Bestell-Nr. 74924877.

- 3 Verdrahten nach Anschlussplan siehe [Seite](#page-6-1)  [7 \(7 Anschlussplan\)](#page-6-1).
- 4 Nach dem Verdrahten Gehäusedeckel wieder schließen und Deckelschrauben mit 2,4 Nm festziehen.

## <span id="page-6-1"></span><span id="page-6-0"></span>7 ANSCHLUSSPLAN

→ Anschlussplan zeigt BCU..E1 mit LM..E1.

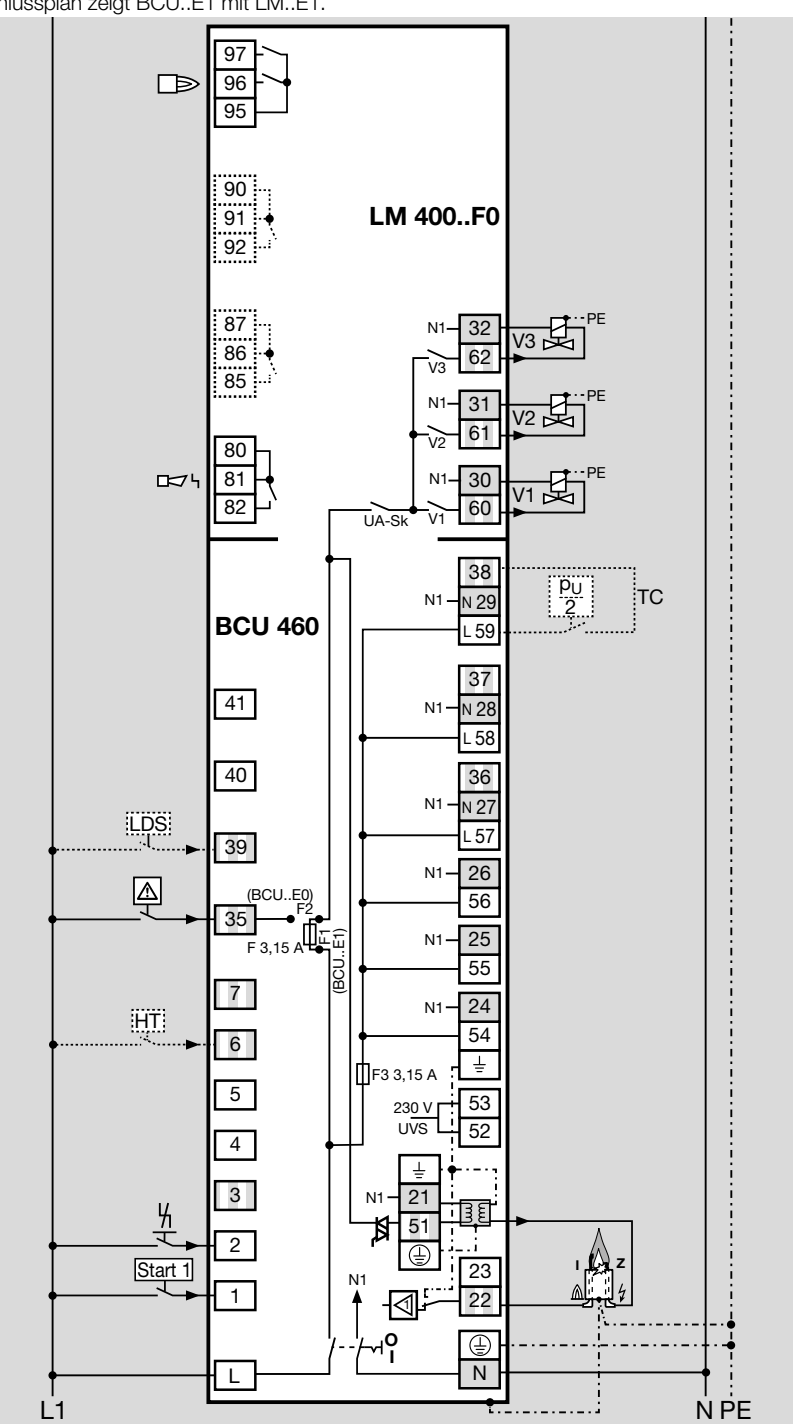

#### BCU 460/LM..F3

- → Anschlussplan zeigt BCU..E1 mit LM..E1.
- → Legende siehe [Seite 30 \(14 Legende\).](#page-29-1)

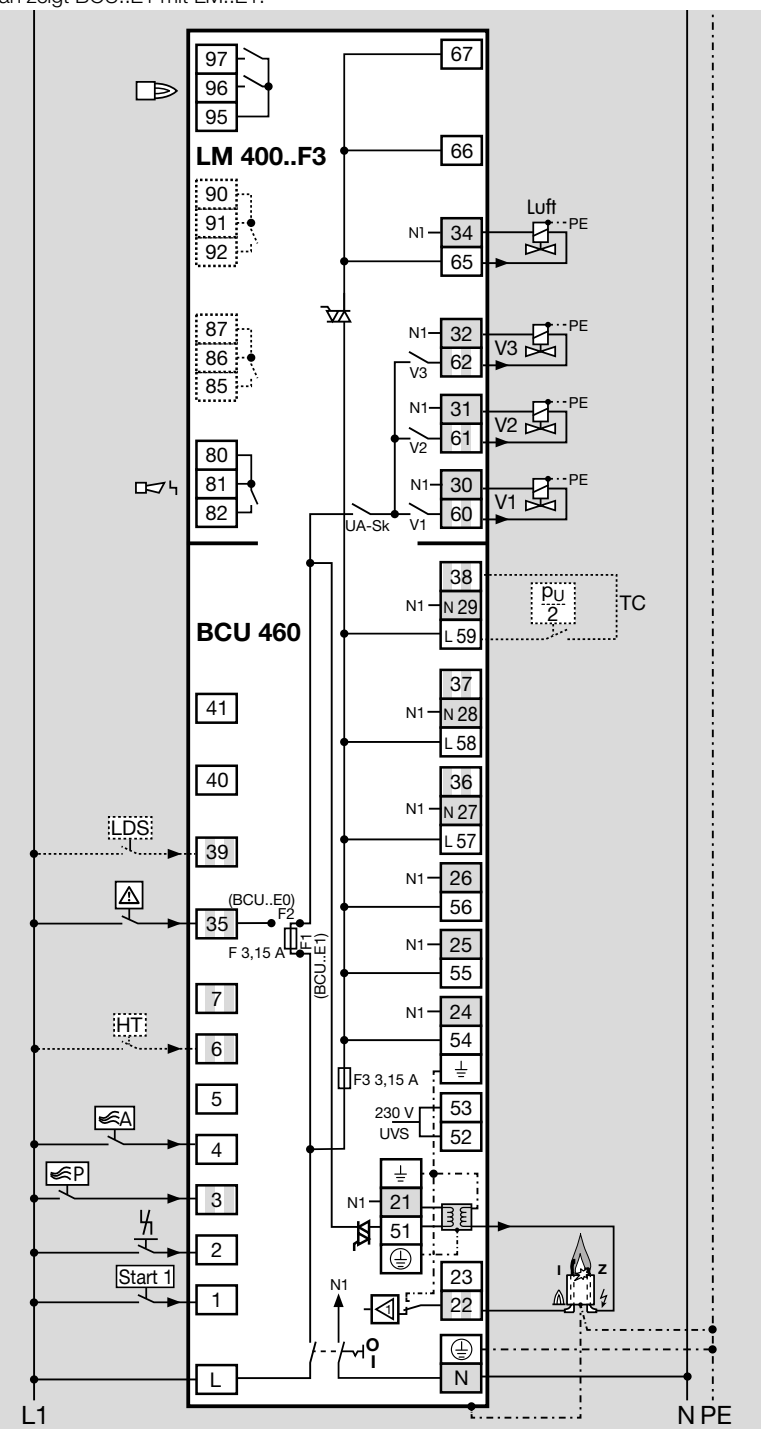

#### BCU 465/LM..F3

→ Anschlussplan zeigt BCU..E1 mit LM..E1.

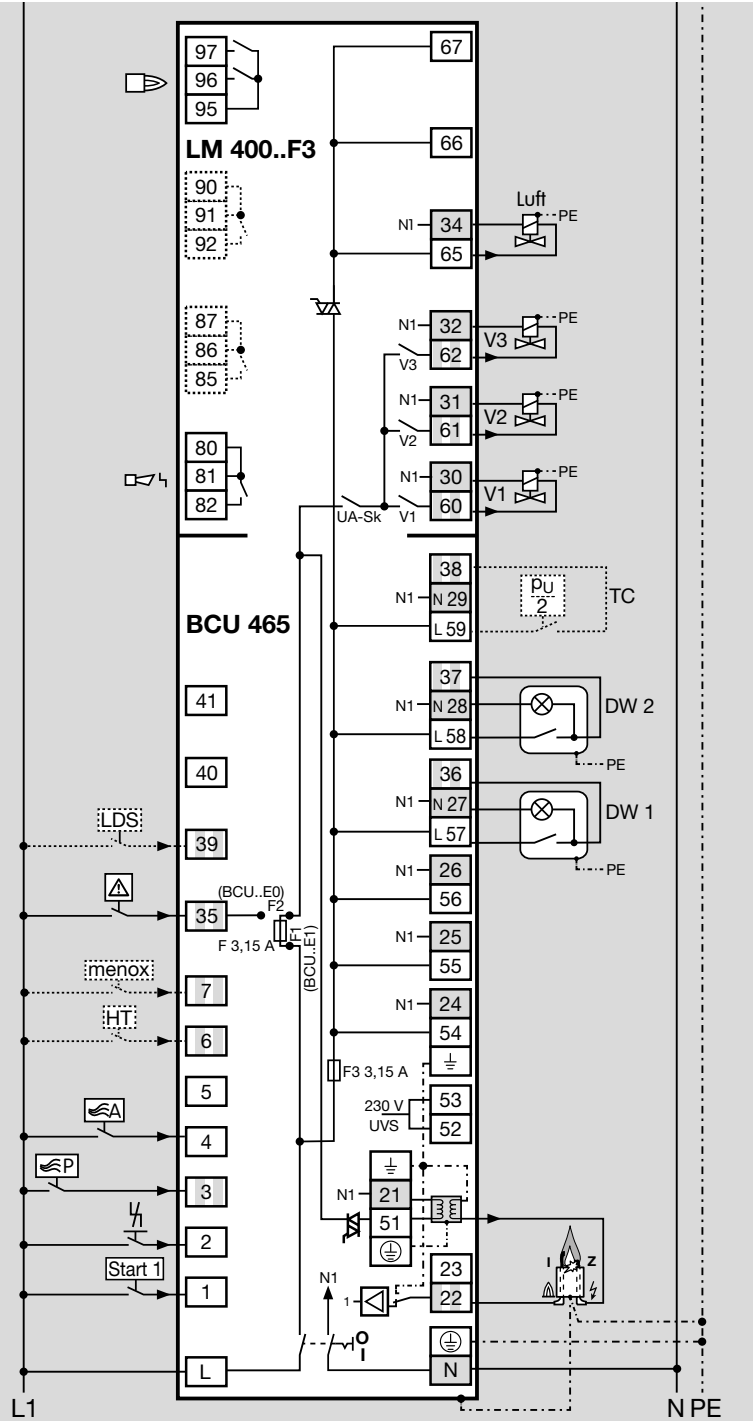

#### BCU 480/LM..F3

- → Anschlussplan zeigt BCU..E1 mit LM..E1.
- → Legende siehe [Seite 30 \(14 Legende\).](#page-29-1)

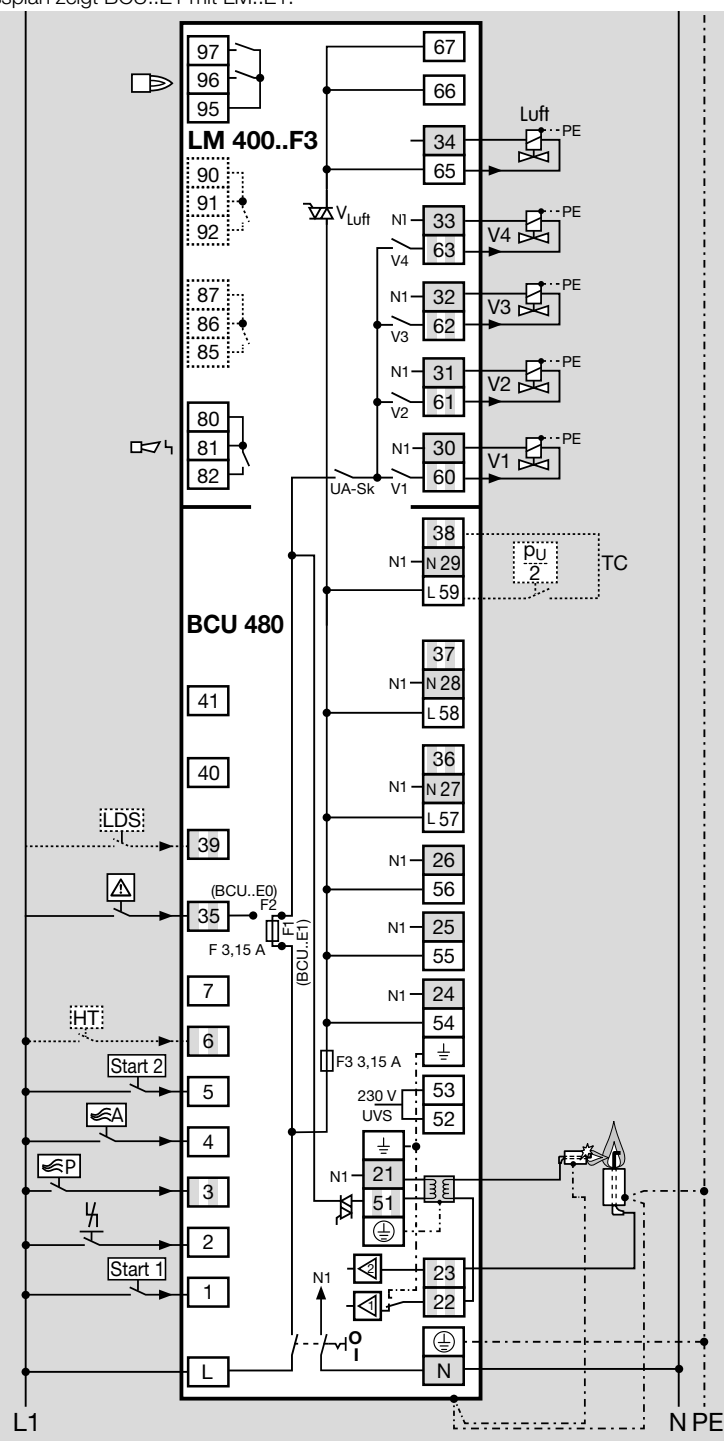

**BCU 46x, BCU 480 - Edition 02.23** BCU 46x, BCU 480 · Edition 02.23

#### BCU. P3 mit Industriesteckverbinder

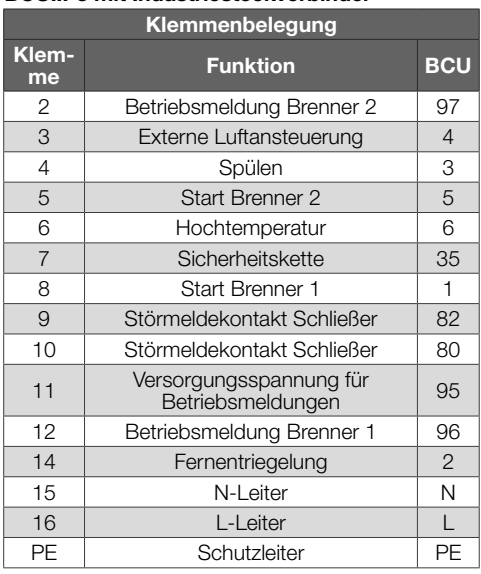

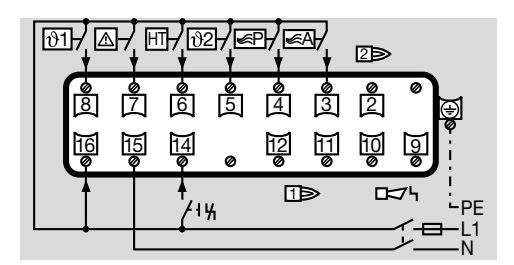

#### IC 40 an BCU/LM..F1 (stufige Regelung)

Parameter  $1020 = 2$ .

IC 40 auf Betriebsart 11 einstellen,

siehe Betriebsanleitung/Technische Information Stellantrieb IC 40 auf [www.docuthek.com.](https://docuthek.kromschroeder.com/documents/index.php?folder=203110)

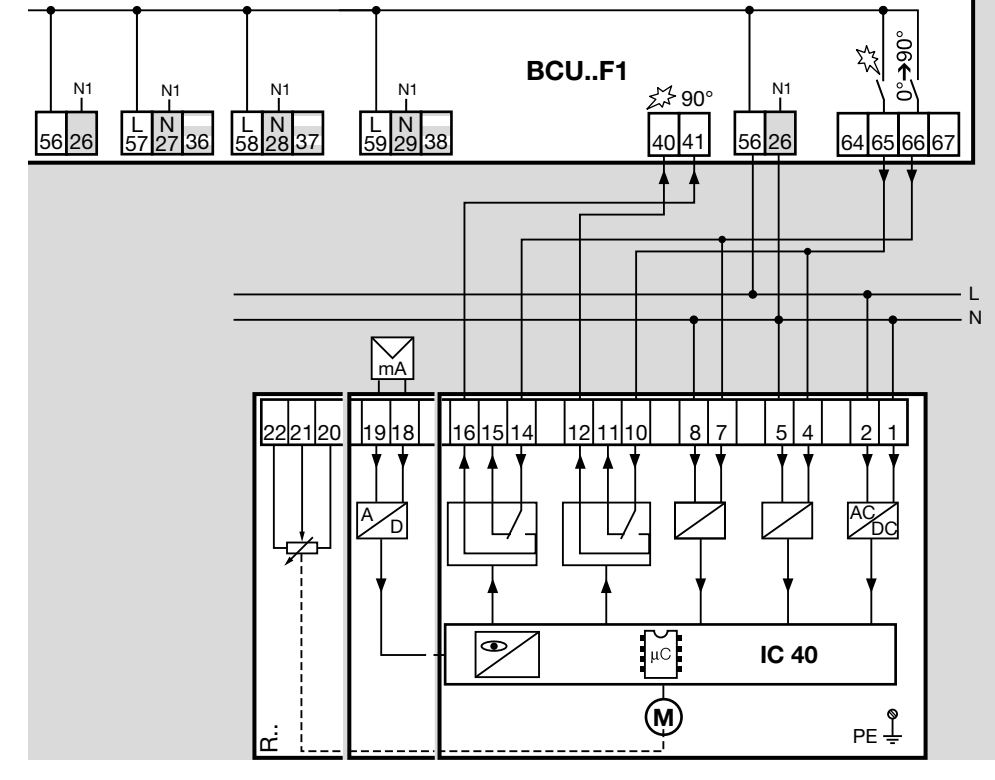

#### <span id="page-11-0"></span>Flammenüberwachung

- **→** BCU 460, 465 = 1 Flammenverstärker
- ➔ BCU 480 = 2 Flammenverstärker
- **→** Bei UV-Überwachung UV-Sonden der Firma Elster für intermittierenden Betrieb (UVS 5, 10) oder Flammenwächter für Dauerbetrieb (UVC 1) verwenden.

#### BCU 460, 465

#### Zweielektrodenbetrieb

➔ Siehe [Seite 7 \(7 Anschlussplan\)](#page-6-1), BCU 460/ LM..F0, BCU 460/LM..F3 und BCU 465/LM..F3.

#### Ionisation/Einelektrodenbetrieb:

 $\rightarrow$  Parameter I004 = 0.

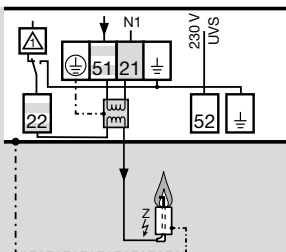

#### UV-Überwachung:

UVS 5, 10

- ➔ Parameter A001 ≥ 5 µA.
- $\rightarrow$  Parameter I004 = 1.

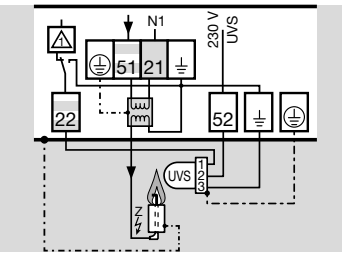

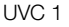

 $\rightarrow$  Parameter I004 = 2.

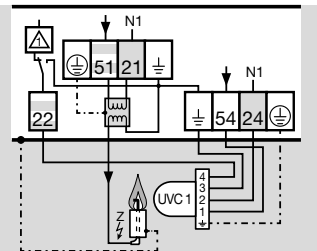

#### BCU 480

#### Zündbrenner Zweielektrodenbetrieb/Hauptbrenner Ionisation:

- **→** Zündbrenner im Zweielektrodenbetrieb
- **→** Hauptbrenner Ionisationsüberwachung
- $\rightarrow$  Parameter I004 = 0.

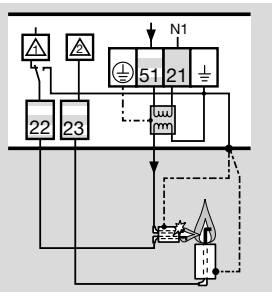

#### Zündbrenner Einelektrodenbetrieb/Hauptbrenner Ionisation:

- **→** Zündbrenner im Finelektrodenbetrieb
- **→** Hauptbrenner Ionisationsüberwachung
- $\rightarrow$  Parameter I004 = 0.

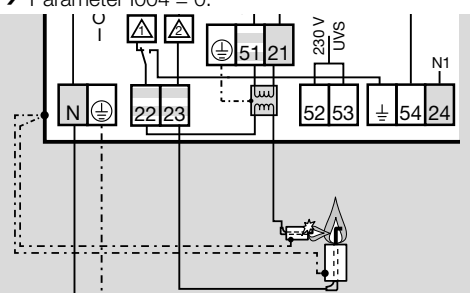

#### Zündbrenner Einelektrodenbetrieb/Hauptbrenner UVS:

- $\rightarrow$  Parameter A001  $\geq$  5  $\mu$ A.
- $\rightarrow$  Parameter I004 = 3.

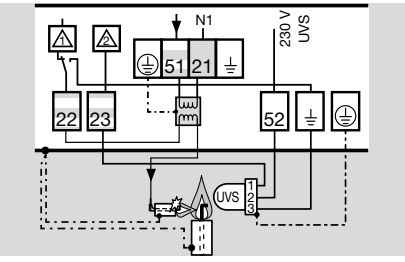

3CU 46x, BCU 480 - Edition 02.23 BCU 46x, BCU 480 · Edition 02.23

#### <span id="page-12-0"></span>Zündbrenner Einelektrodenbetrieb/Hauptbrenner UVC 1:

 $\rightarrow$  Parameter I004 = 4.

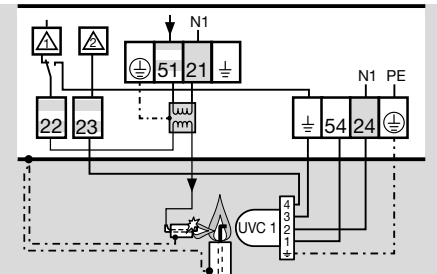

#### Zündbrenner UVS/Hauptbrenner Ionisation:

- $\rightarrow$  Parameter A002  $\geq$  5 uA.
- $\rightarrow$  Parameter I004 = 5.

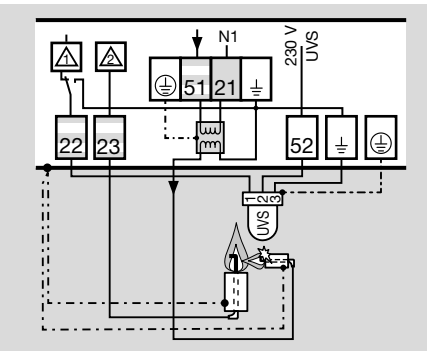

#### Zündbrenner UVC/Hauptbrenner UVC:

 $\rightarrow$  Parameter I004 = 2.

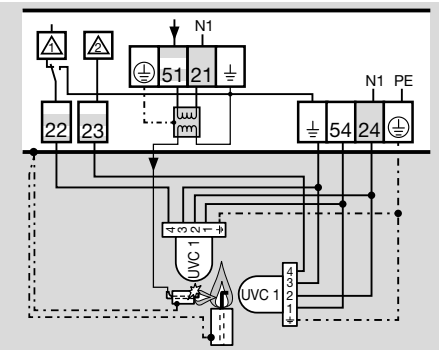

## Zündbrenner UVC/Hauptbrenner Ionisation:

 $\rightarrow$  Parameter I004 = 7.

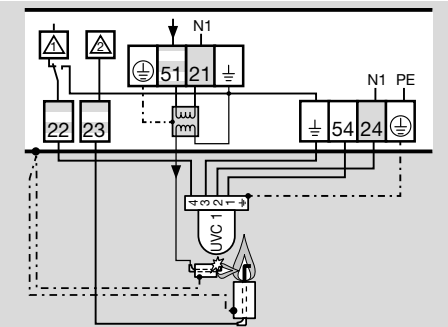

#### Zündbrenner UVC/Hauptbrenner UVS:

- $\rightarrow$  Parameter A002  $>$  5 μA.
- $\rightarrow$  Parameter I004 = 8.

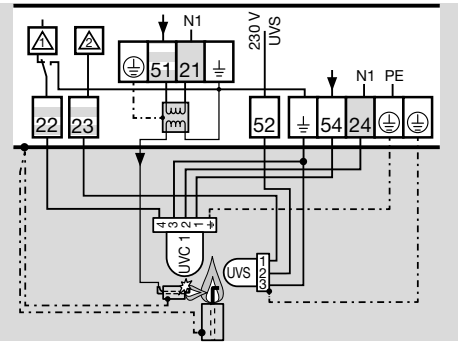

## 8 EINSTELLEN

Es kann in bestimmten Fällen nötig sein, die werkseitigen Parameter zu verändern. Mit Hilfe der separaten Software BCSoft und einem Opto-Adapter ist es möglich, Parameter an der BCU zu modifizieren, wie z. B. die Sicherheitszeit oder das Verhalten bei Flammenausfall.

- 1 Parametereinstellungen über BCSoft vornehmen.
- ➔ Aufgrund der Netzwerksicherheit ist es nicht möglich, über das Netzwerk mit BCSoft auf das Gerät zuzugreifen.
- ➔ Die Software und der Opto-Adapter sind als Zubehör erhältlich.
- **→** Geänderte Parameter werden auf der integrierten Parameter-Chip-Card gespeichert.
- → Die werkseitige Einstellung ist mit einem parametrierbaren Kennwort gesichert. Das werkseitige Kennwort lautet 1234. Wir empfehlen, das Kennwort bei Inbetriebnahme zu ändern.
- **→** Hardware-Parameter (z. B. Art der Flammenüberwachung oder Typ des Luftaktors) werden über die Interface-Parameter I004 bis I074 eingestellt.
- <span id="page-13-0"></span>**→** Nach Ändern von Parametern wird die Übernahme automatisch überprüft, die Anzeige zeigt .UrFv".
- 2 Entriegelungs-/Info-Taster an der BCU drücken.

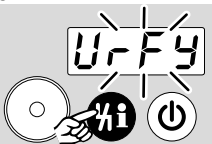

- **→** Der erste geänderte Parameterwert wird angezeigt.
- 3 Entriegelungs-/Info-Taster erneut drücken.
- **→** Der nächste geänderte Parameterwert wird angezeigt.
- → Vorgang wiederholen, bis die Anzeige "rdY" zeigt.
- 4 Entriegelungs-/Info-Taster an der BCU drücken, um die neue Parametereinstellung zu bestätigen.

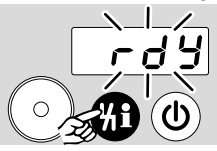

## <span id="page-13-1"></span>**IN BETRIEB**

➔ Während des Betriebs zeigt die 7-Segment-Anzeige den Programmstatus an:

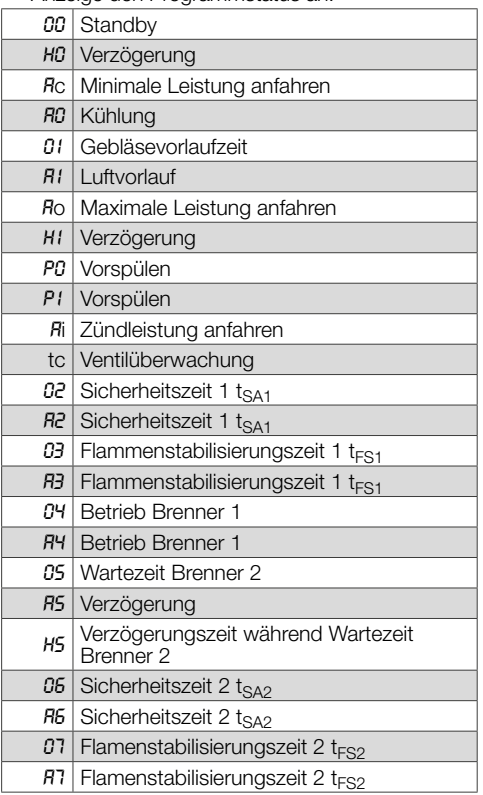

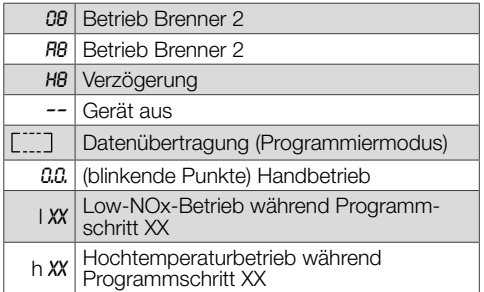

→ Geräte mit SafetyLink-Funktion (BCU mit Busmodul BCM..S1) können nur über BCSoft in Betrieb genommen werden. Weitere Informationen, siehe [Technische Information BCU 46x oder](https://docuthek.kromschroeder.com/documents/index.php?selclass=6&folder=401294)  [BCU 480.](https://docuthek.kromschroeder.com/documents/index.php?selclass=6&folder=401294)

## $\triangle$  WARNUNG

#### Explosionsgefahr!

Anlage vor Inbetriebnahme auf Dichtheit prüfen. Die BCU erst in Betrieb nehmen, wenn die ordnungsgemäße Parametereinstellung und Verdrahtung sowie die einwandfreie Verarbeitung aller Ein- und Ausgangssignale den lokal gültigen Normen entsprechen.

- 1 Anlage einschalten.
- ➔ Die Anzeige zeigt *––*.
- 2 Die BCU durch Drücken des Ein-/Aus-Tasters einschalten.
- ➔ Die Anzeige zeigt *00*.
- ➔ Die Anzeige blinkt und zeigt *E*. Es liegt eine entriegelbare Störabschaltung vor. Durch Drücken des Entriegelungs-/Info-Tasters die BCU entriegeln.
- → Die Anzeige blinkt, ohne "E" anzuzeigen. Es liegt eine Warnung vor. Nach Beseitigung der Störung hört die Anzeige auf zu blinken und die BCU setzt den Programmablauf fort.

#### BCU 460..F0

- a Anlaufsignal an Klemme 1 anlegen.
- ➔ Die Anzeige zeigt *01*.
- ➔ Die Anzeige zeigt *02*. Die Ventile für Gas öffnen und der Brenner zündet, die Sicherheitszeit 1 läuft.
- ➔ Die Anzeige zeigt *03* während der Flammenstabilisierungszeit 1.
- ➔ Die Anzeige zeigt *04*. Der Brenner ist in Betrieb.

#### BCU 46x..F1, BCU 46x..F3

- **→** Wird der Luftaktor zur Kühlung in der Anlaufstellung extern angesteuert, zeigt die Anzeige *A0*.
- a Anlaufsignal an Klemme 1 anlegen.
- ➔ Die Anzeige zeigt *01*, bei angesteuertem Luftaktor *A1*.
- ➔ Die Anzeige zeigt *02*, bei geöffnetem Luftaktor *A2*. Die Ventile für Gas öffnen und der Brenner zündet, die Sicherheitszeit 1 läuft.
- ➔ Die Anzeige zeigt *03*, bei geöffnetem Luftaktor *A3* während der Flammenstabilisierungszeit 1.

<span id="page-14-0"></span>➔ Die Anzeige zeigt *04*, bei geöffnetem Luftaktor *A4*. Der Brenner ist in Betrieb.

#### BCU 480..F1/F3

- **→** Wird der Luftaktor zur Kühlung in der Anlaufstellung extern angesteuert, zeigt die Anzeige *A0*.
- a Anlaufsignal an Klemme 1 anlegen.
- ➔ Die Anzeige zeigt *01*, bei geöffnetem Luftaktor *A1*.
- ➔ Die Anzeige zeigt *02*, bei geöffnetem Luftaktor *A2*. Die Ventile für Gas öffnen, der Zündbrenner (Brenner 1) zündet, die Sicherheitszeit 1 läuft.
- ➔ Die Anzeige zeigt *03*, bei geöffnetem Luftaktor *A3* während der Flammenstabilisierungszeit 1.
- ➔ Die Anzeige zeigt *04*, bei geöffnetem Luftaktor *A4*. Der Zündbrenner ist in Betrieb.
- ➔ Die Anzeige zeigt *06*, bei geöffnetem Luftaktor *A6*. Der Hauptbrenner (Brenner 2) zündet, die Sicherheitszeit 2 läuft.
- ➔ Die Anzeige zeigt *07*, bei geöffnetem Luftaktor *A7* während der Flammenstabilisierungszeit 2.
- ➔ Die Anzeige zeigt *08*, bei geöffnetem Luftaktor *A8*. Der Hauptbrenner ist in Betrieb. Die Regelfreigabe ist erteilt.

## 10 HANDBETRIEB

- **→** Zur Einstellung der Brennersteuerung oder zur Störungssuche.
- **→** Im Handbetrieb arbeitet die BCU unabhängig vom Zustand der Eingänge Anlaufsignal (Klemme 1), Externe Luftansteuerung (Klemme 4) und Fernentriegelung (Klemme 2). Die Funktion des Eingangs Freigabe/Not-Halt (Klemme 35) bleibt erhalten.
- → Die BCU beendet durch Ausschalten oder Spannungsausfall den Handbetrieb.
- $\rightarrow$  Parameter A067 = 0: Handbetrieb zeitlich unbegrenzt.
- ➔ Parameter A067 = 1: Die BCU beendet 5 Minuten nach letztem Drücken des Entriegelungs-/ Info-Tasters den Handbetrieb. Sie geht in die Anlaufstellung/Standby (Anzeige *00*).
- 1 Mit gedrücktem Entriegelungs-/Info-Taster die BCU einschalten. Entriegelungs-/Info-Taster so lange betätigen, bis in der Anzeige 4 Punkte blinken.

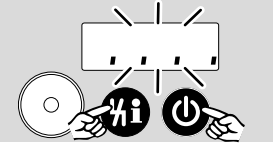

- → Wird der Entriegelungs-/Info-Taster kurz gedrückt, wird der aktuelle Schritt im Handbetrieb dargestellt, in der Anzeige erscheint " 5. . . . ".
- ➔ Wird der Entriegelungs-/Info-Taster > 1 s gedrückt, geht die BCU in den nächsten Programmschritt.

#### BCU 460/LM..F0

1 Entriegelungs-/Info-Taster 1 s lang drücken.

- → Die Anzeige zeigt " 5. . 2." (Schritt 2).
- ➔ Die BCU startet die erste Stufe des Brenners.
- → Die Anzeige läuft bis ... *0.2.*" oder ... *0.3.*".
- ➔ Nach 3 s in dieser Position wird anstelle des Programmstatus der μA-Wert für das Flammensignal angezeigt " XXX".
- 2 Entriegelungs-/Info-Taster 1 s lang drücken.
- → Die Anzeige zeigt " 5. . 3." (Schritt 3).
- ➔ Die BCU startet die zweite Stufe des Brenners.
- → Die Anzeige läuft bis ". . 0.4".
- **→** Nach 3 s in dieser Position wird anstelle des Programmstatus der μA-Wert für das Flammensignal angezeigt " XXX".

#### BCU 46x/LM..F1/F3

- 1 Entriegelungs-/Info-Taster 1 s lang drücken.
- **→** Die Anzeige zeigt .. 5. .. I." (Schritt 1).
- **→** Die BCU startet die Spülung des Brenners.
- → Die Anzeige zeigt ". *. P.0.*".

## $\triangle$  WARNUNG

Explosionsgefahr!

Die Vorspülzeit ist nicht Bestandteil des Programmablaufs. Den Zustand *P.0.* so lange beibehalten, bis der Brennraum ausreichend durchlüftet wurde.

- 2 Entriegelungs-/Info-Taster 1 s lang drücken.
- → Die Anzeige zeigt " 5. . 2." (Schritt 2).
- ➔ Die BCU startet die erste Stufe des Brenners.
- → Die Anzeige läuft bis " . .0.2." oder " . .0.3." (anstelle der " 0" erscheint "ein R", wenn der Luftaktor angesteuert wird).
- **→** Nach 3 s in dieser Position wird anstelle des Programmstatus der μA-Wert für das Flammensignal angezeigt " XXX".
- 3 Entriegelungs-/Info-Taster 1 s lang drücken.
- → Die Anzeige zeigt " 5. . .3." (Schritt 3).
- ➔ Die BCU startet die zweite Stufe des Brenners.
- → Die Anzeige läuft bis " . . 0.4" (" . . R4").
- ➔ Nach 3 s in dieser Position wird anstelle des Programmstatus der μA-Wert für das Flammensignal angezeigt " XXX".

#### Luftaktorsteuerung: Der Luftaktor wird extern angesteuert

#### (Parameter A048 = 0).

- a Entriegelungs-/Info-Taster 1 s lang drücken.
- → Die Anzeige zeigt " 5. . H" (Schritt 4).
- → Die BCU öffnet den Luftaktor.
- **→** Mit jedem erneuten Drücken kann der Luftaktor wieder geschlossen oder geöffnet werden.

#### Der Luftaktor öffnet programmgesteuert (Parameter A048 = 1, 2, 3, 4, 5 oder 6).

- **→** Der Luftaktor öffnet programmgesteuert mit den Ventilen V1, V2, V3 oder wenn er die Betriebsstellung erreicht hat.
- a Entriegelungs-/Info-Taster 1 s lang drücken.
- → Die Anzeige zeigt " 5. . H" (Schritt 4).
- → Die BCU startet den Abschaltvorgang.

#### BCU 480

1 Entriegelungs-/Info-Taster 1 s lang drücken.

- <span id="page-15-0"></span>→ Die Anzeige zeigt " 5. . . I." (Schritt 1).
- ➔ Die BCU startet die Spülung des Brenners.
- **→** Die Anzeige zeigt ... *P.0.*".

## $\triangle$  WARNUNG

#### Explosionsgefahr!

Die Vorspülzeit ist nicht Bestandteil des Programmablaufs. Den Zustand *P.0.* so lange beibehalten, bis der Brennraum ausreichend durchlüftet wurde.

- 2 Entriegelungs-/Info-Taster 1 s lang drücken.
- → Die Anzeige zeigt " 5. . 2." (Schritt 2).
- **→** Die BCU startet den Zündbrenner.
- → Die Anzeige läuft bis "...0.4." (anstelle der "0" erscheint ein " $R$ ", wenn der Luftaktor angesteuert wird).
- **→** Nach 3 s in dieser Position wird anstelle des Programmstatus der μA-Wert für das Flammensignal angezeigt " XXX".
- **3** Entriegelungs-/Info-Taster 1 s lang drücken.
- → Die Anzeige zeigt " 5. . .3." (Schritt 3).
- → Die BCU startet die erste Stufe des Hauptbrenners.
- **→** Die Anzeige läuft bis "...0.8.".
- **→** Nach 3 s in dieser Position wird anstelle des Programmstatus der μA-Wert für das Flammensignal angezeigt " XXX".

#### Luftaktorsteuerung: Der Luftaktor wird extern angesteuert (Parameter A048 = 0).

- a Entriegelungs-/Info-Taster 1 s lang drücken.
- → Die Anzeige zeigt .. 5. . H<sup>\*</sup> (Schritt 4).
- **→** Die BCU öffnet den Luftaktor.
- **→** Die Anzeige zeigt ". "R4".
- → Mit jedem erneuten Drücken kann der Luftaktor wieder geschlossen oder geöffnet werden.
- **→** Zum Abschalten den Fin-/Ausschalttaster drücken.

#### Der Luftaktor öffnet programmgesteuert (Parameter A048 = 1, 2, 3, 4, 5 oder 6).

- **→** Der Luftaktor öffnet programmgesteuert mit den Ventilen V1, V2, V3, V4 oder wenn er die Betriebsstellung erreicht hat.
- → Wenn der Entriegelungs-/Info-Taster 1 s lang gedrückt wird, zeigt die Anzeige " 5. . . 4" (Schritt 4) und die BCU startet den Abschaltvorgang.

## 11 HILFE BEI STÖRUNGEN

## GEFAHR

Um Schaden an Mensch und Gerät zu vermeiden, Folgendes beachten:

- Lebensgefahr durch Stromschlag! Vor Arbeiten an stromführenden Teilen elektrische Leitungen spannungsfrei schalten!
- Störungsbeseitigung nur durch autorisiertes Fachpersonal.
- **→** Störungen nur durch die hier beschriebenen Maßnahmen beseitigen.
- ➔ Reagiert die BCU nicht, obwohl die Störungen behoben sind: Gerät ausbauen und zur Überprüfung an den Hersteller schicken.
- → Die Anzeige blinkt und zeigt "E". Es liegt eine entriegelbare Störabschaltung vor. Bei einer Störabschaltung schließt der Störmeldekontakt, die Anzeige blinkt und zeigt den aktuellen Programmschritt an. Die Gasventile sind spannungsfrei geschaltet.
- **→** Nach einer Störabschaltung muss die BCU durch den Taster an der Frontseite oder über den Fernentriegelungseingang (Klemme 2) manuell entriegelt werden.
- → Die BCU kann nicht durch Netzausfall entriegelt werden (nicht veränderbare Störabschaltung). Der Störmeldekontakt öffnet jedoch, sobald die Netzspannung ausfällt.
- → Die Anzeige blinkt, ohne "E" anzuzeigen. Es liegt eine Warnung vor. Nach Beseitigung der Störung hört die Anzeige auf zu blinken und die BCU setzt den Programmablauf fort.

#### ? Störungen

- ! Ursache
	- Abhilfe

#### ? Die 7-Segment-Anzeige leuchtet nicht?

- ! Netzspannung nicht angelegt.
	- Verdrahtung überprüfen, Netzspannung (siehe Typenschild) anlegen.

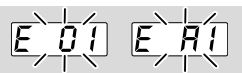

#### ? Die Anzeige blinkt und zeigt *E 01* oder *E A1*?

- ! Die BCU erkennt ein fehlerhaftes Flammensignal, ohne dass der Brenner gezündet wurde (Fremdlicht).
	- UV-Sonde exakt auf den zu überwachenden Brenner ausrichten.
- ! Die UV-Röhre in der UV-Sonde ist defekt (Lebensdauer überschritten) und gibt ein kontinuierliches Flammensignal aus.
	- UV-Röhre tauschen, siehe dazu Betriebsanleitung der UV-Sonde.
- ! Flammensignal durch leitende Isolierkeramik.
	- Wert für Parameter A001 erhöhen, um die Abschaltschwelle des Flammenverstärkers für Brenner 1 anzupassen.

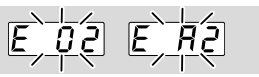

- ? Anlauf es entsteht kein Zündfunke die Anzeige blinkt und zeigt *E 02* oder *E A2*?
- ! Zündleitung ist zu lang.
	- Auf 1 m (max. 5 m) kürzen.
- ! Abstand der Zündelektrode zum Brennerkopf ist zu groß.
	- Abstand von max. 2 mm einstellen.
- ! Zündleitung hat keinen Kontakt im Elektrodenstecker.
	- Leitung kräftig anschrauben.
- ! Zündleitung hat keinen Kontakt am Zündtransformator.
	- Anschluss prüfen.
- ! Zündleitung hat einen Masseschluss.
	- Verlegung überprüfen, Zündelektrode reinigen.
	- Lässt sich der Fehler durch diese Maßnahme nicht beheben, Gerät ausbauen und zum Überprüfen an den Hersteller schicken.
- ? Anlauf ohne Flamme es kommt kein Gas die Anzeige blinkt und zeigt *E 02* oder *E A2*?
- ! Ein Gasventil öffnet nicht.
	- Gasdruck prüfen.
	- Spannungszuführung zum Gasventil überprüfen.
- ! Es ist noch Luft in der Rohrleitung, z. B. nach Montagearbeiten oder wenn die Anlage längere Zeit nicht in Betrieb war.
	- Rohrleitung "begasen" BCU entriegeln.
	- Lässt sich der Fehler durch diese Maßnahme nicht beheben, Gerät ausbauen und zum Überprüfen an den Hersteller schicken.
- ? Anlauf Flamme des Zündbrenners/Brenners 1 brennt – trotzdem blinkt die Anzeige und zeigt *E 02* oder *E A2*?
- ! Flammenausfall im Anlauf.
	- Flammensignal ablesen.
- ! Verdrahtung für Einelektrodenbetrieb ist fehlerhaft.
	- Verdrahtung für Einelektrodenbetrieb überprüfen, siehe [Seite 12 \(Flammenüberwachung\).](#page-11-0)
	- Lässt sich der Fehler durch diese Maßnahme nicht beheben, Gerät ausbauen und zum Überprüfen an den Hersteller schicken.

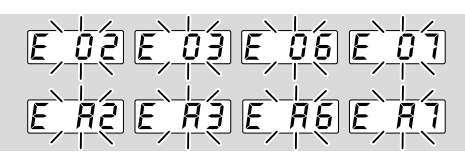

- ? Anlauf Flamme brennt trotzdem blinkt die Anzeige und zeigt *E 02* oder *E 03* beim Zündbrenner/Brenner (Brenner 1) oder *E 06* oder *E 07* beim Hauptbrenner (Brenner 2)?
- ! Flammenausfall im Anlauf.
	- Flammensignal ablesen.
- **→** Wenn das Flammensignal kleiner als die Abschaltschwelle für das Flammensignal von Brenner 1 (Parameter A001) oder Brenner 2 (Parameter A002) ist, können folgende Ursachen vorliegen:
- ! Der eingestellte Wert für die Abschaltempfindlichkeit ist zu groß.
- ! Kurzschluss an der Ionisationselektrode durch Ruß, Schmutz oder Feuchtigkeit am Isolator.
- ! Ionisationselektrode sitzt nicht richtig am Flammensaum.
- ! Stecker an Ionisationselektrode nicht richtig angeschlossen.
- ! Gas-Luft-Verhältnis stimmt nicht.
- ! Flamme hat durch zu hohe Gas- oder Luftdrücke keinen Kontakt zur Brennermasse.
- ! Brenner oder BCU sind nicht (ausreichend) geerdet.
- ! Kurzschluss oder Unterbrechung an der Flammensignalleitung.
- ! Verschmutzte UV-Sonde.
- ! Verdrahtung der UV-Sonde fehlerhaft.
	- Fehler beseitigen.

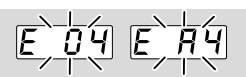

- ? Betrieb Flamme brennt Brenner 1 schaltet ab – die Anzeige blinkt und zeigt *E 04* oder *E A4*?
- ! Flammenausfall im Betrieb.
	- Flammensignal ablesen, siehe [Seite 26](#page-25-1)  [\(12 Flammensignal, Fehlermeldungen oder](#page-25-1)  [Parameter ablesen\).](#page-25-1)
- **→** Wenn das Flammensignal kleiner als die Abschaltschwelle für das Flammensignal von Brenner 1 (Parameter A001) ist, können folgende Ursachen vorliegen:
- ! Der eingestellte Wert für die Abschaltempfindlichkeit ist zu groß.
- ! Kurzschluss an der Ionisationselektrode durch Ruß, Schmutz oder Feuchtigkeit am Isolator.
- ! Ionisationselektrode sitzt nicht richtig am Flammensaum.
- ! Gas-Luft-Verhältnis stimmt nicht.
- ! Flamme hat durch zu hohe Gas- oder Luftdrücke keinen Kontakt zur Brennermasse.
- ! Brenner oder BCU sind nicht (ausreichend) geerdet.
- ! Kurzschluss oder Unterbrechung an der Flammensignalleitung.
- ! Verschmutzte UV-Sonde. • Fehler beseitigen.

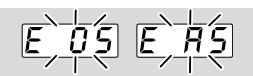

#### ? Die Anzeige blinkt und zeigt *05* oder *A5*?

- ! Die BCU erkennt ein fehlerhaftes Flammensignal, ohne dass Brenner 2 (Hauptbrenner) gezündet wurde (Fremdlicht).
	- UV-Sonde exakt auf den zu überwachenden Brenner 2 ausrichten.
- ! Die UV-Röhre in der UV-Sonde ist defekt (Lebensdauer überschritten) und gibt ein kontinuierliches Flammensignal aus.
	- UV-Röhre tauschen, siehe dazu Betriebsanleitung der UV-Sonde.
- ! Flammensignal durch leitende Isolierkeramik.
	- Wert für Parameter A002 erhöhen, um die Abschaltschwelle des Flammenverstärkers für Brenner 2 anzupassen.

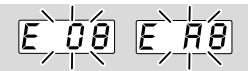

#### ? Betrieb – Flamme brennt – Brenner 2 schaltet ab – die Anzeige blinkt und zeigt *E 08* oder *E A8*?

- ! Flammenausfall im Betrieb oder während der verzögerten Regelfreigabe.
	- Flammensignal ablesen, siehe [Seite 26](#page-25-1)  [\(12 Flammensignal, Fehlermeldungen oder](#page-25-1)  [Parameter ablesen\)](#page-25-1).
- **→** Wenn das Flammensignal kleiner als die Abschaltschwelle für das Flammensignal von Brenner 2 (Parameter A002) ist, können folgende Ursachen vorliegen:
- ! Der eingestellte Wert für die Abschaltempfindlichkeit ist zu groß.
- ! Kurzschluss an der Ionisationselektrode durch Ruß, Schmutz oder Feuchtigkeit am Isolator.
- ! Ionisationselektrode sitzt nicht richtig am Flammensaum.
- ! Gas-Luft-Verhältnis stimmt nicht.
- ! Flamme hat durch zu hohe Gas- oder Luftdrücke keinen Kontakt zur Brennermasse.
- ! Brenner oder BCU sind nicht (ausreichend) geerdet.
- ! Kurzschluss oder Unterbrechung an der Flammensignalleitung.
- ! Verschmutzte UV-Sonde.
	- Fehler beseitigen.

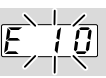

#### ? Anzeige blinkt und zeigt *E 10*?

- ! Ansteuerung des Eingangs Fernentriegelung ist fehlerhaft.
- ! Zu häufig fernentriegelt. Es wurde in 15 Minuten mehr als 5 x automatisch oder manuell fernentriegelt.
- ! Folgefehler einer vorangegangenen Fehlererscheinung, deren eigentliche Ursache nicht beseitigt wurde.
	- Auf vorangehende Fehlermeldungen achten.
	- Ursache beheben.
- ➔ Die Ursache wird nicht dadurch behoben, indem immer wieder nach einer Störabschaltung entriegelt wird.
	- Fernentriegelung auf Normkonformität prüfen (EN 746 erlaubt nur eine Entriegelung unter Aufsicht) und gegebenenfalls korrigieren.
- ➔ Die BCU nur manuell unter Aufsicht entriegeln.
	- Entriegelungs-/Info-Taster an der BCU betätigen.

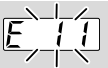

#### ? Anzeige blinkt und zeigt *E 11*?

- ! Zu viele Wiederanläufe Brenner 1. Es wurden in 15 Minuten mehr als 5 Wiederanläufe gestartet.
	- Einstellung der Brenner überprüfen.
- **→** Sicherstellen, dass das Flammensignal während des Betriebes oberhalb der Abschaltschwelle liegt.
	- Einstellungen für die Leistungsregelung während des Betriebes überprüfen.
	- Entriegelungs-/Info-Taster an der BCU betätigen.

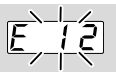

#### ? Anzeige blinkt und zeigt *E 12*?

- ! Zu viele Wiederanläufe Brenner 2. Es wurden in 15 Minuten mehr als 5 Wiederanläufe gestartet.
	- Einstellung der Brenner überprüfen.
- **→** Sicherstellen, dass das Flammensignal während des Betriebes oberhalb der Abschaltschwelle liegt.
	- Einstellungen für die Leistungsregelung während des Betriebes überprüfen.
	- Entriegelungs-/Info-Taster an der BCU betätigen.

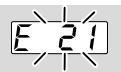

#### ? Anzeige blinkt und zeigt *E 21*?

- ! Die Eingänge 40 und 41 werden gleichzeitig angesteuert.
	- Eingang 41 prüfen.
- **→** Eingang 41 darf nur bei geöffneter Klappe angesteuert werden.
	- Eingang 40 prüfen.
- **→** Eingang 40 darf nur angesteuert werden, wenn sich die Klappe in Position Zündleistung befindet.

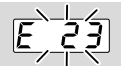

#### ? Anzeige blinkt und zeigt *E 23*?

- ! Die Drosselklappenstellung wird nicht kontinuierlich an die BCU zurückgemeldet.
	- Verdrahtung überprüfen und sicherstellen, dass die Position für max. Leistung/Zündleistung der Drosselklappe über Klemmen 41, 42 kontinuierlich zurückgemeldet wird.

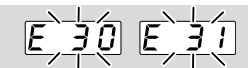

#### ? Anzeige blinkt und zeigt *E 30, E 31*?

- ! Abnorme Datenveränderung im Bereich der einstellbaren Parameter der BCU.
	- Parameter mit Software BCSoft auf ursprünglichen Wert zurückstellen.
	- Ursache für Störung klären, um Wiederholungsfehler zu vermeiden.
	- Auf fachgerechte Verlegung der Leitungen achten – siehe [Seite 5 \(5 Leitungen aus](#page-4-1)[wählen und verlegen\).](#page-4-1)
	- Helfen die beschriebenen Maßnahmen nicht mehr, Gerät ausbauen und zum Überprüfen an den Hersteller schicken.

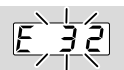

#### ? Anzeige blinkt und zeigt *E 32*?

- ! Versorgungsspannung zu niedrig oder zu hoch.
	- BCU im angegebenen Netzspannungsbereich (Netzspannung +10/-15 %, 50/60 Hz) betreiben.
- ! Ein interner Gerätefehler liegt vor.
	- Gerät ausbauen und zum Überprüfen an den Hersteller schicken.

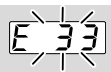

#### ? Anzeige blinkt und zeigt *E 33*?

- ! Fehlerhafte Parametrierung.
	- Parametereinstellung mit BCSoft überprüfen und gegebenenfalls ändern.
- ! Ein interner Gerätefehler liegt vor.
	- Gerät ausbauen und zum Überprüfen an den Hersteller schicken.

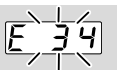

#### ? Anzeige blinkt und zeigt *E 34*?

- ! Fehlerhafte Ansteuerung des Luftventils.
- ! Ausgänge (65–67) des Luftventils werden rückwärts mit Spannung beschaltet.
	- Verdrahtung überprüfen und sicherstellen, dass das Gerät nicht rückwärts mit Spannung beschaltet wird.
- ! Sicherung F3 defekt.
	- Sicherung F3 austauschen.
- ! Ein interner Gerätefehler liegt vor.
	- Leistungsmodul austauschen.
	- Gerät ausbauen und zum Überprüfen an den Hersteller schicken.

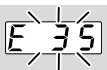

#### ? Anzeige blinkt und zeigt *E 35*?

- ! Busmodul und Steuergerät sind inkompatibel.
	- Bussystem und SPS auf Kompatibilität überprüfen.
- ! Busmodul unterstützt nicht die gewählte Funktionalität.
	- Einstellung Parameter A075 überprüfen.

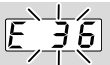

#### ? Anzeige blinkt und zeigt *E 36*?

- ! Ausgänge für Gasventile werden rückwärts mit Spannung beschaltet.
	- Verdrahtung überprüfen und sicherstellen, dass das Gerät nicht rückwärts mit Spannung beschaltet wird.
- ! Sicherungen defekt.
	- Sicherungen austauschen.
- ! Ein interner Gerätefehler liegt vor.
- ! Falsches Leistungsmodul wird verwendet. • Leistungsmodul austauschen.
- ! Störung durch vorübergehenden EMV-Einfluss.
- Auf fachgerechte Verlegung der Zündleitung achten – siehe [Seite 5 \(5 Leitungen aus](#page-4-1)[wählen und verlegen\).](#page-4-1)
- Auf Einhaltung der für die Anlage gültigen EMV-Richtlinien achten – insbesondere bei Anlagen mit Frequenzumrichtern – siehe [Seite](#page-4-1)  [5 \(5 Leitungen auswählen und verlegen\)](#page-4-1).
- Gerät ausbauen und zum Überprüfen an den Hersteller schicken.

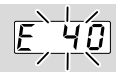

#### ? Anzeige blinkt und zeigt *E 40*?

- ! Das Gas-Magnetventil V1 ist undicht.
	- Gas-Magnetventil V1 überprüfen.
- ! Der Gas-Druckwächter DGp<sub>u</sub>/2 für die Dichtheitskontrolle ist falsch eingestellt.
	- Eingangsdruck überprüfen.
	- DGp<sub>u</sub>/2 auf korrekten Eingangsdruck einstellen.
	- Verdrahtung prüfen.
- ! Der Prüfdruck zwischen V1 und ausgangsseitigem Gas-Magnetventil (V2, V3 oder V4) wird nicht abgebaut.
	- Installation prüfen.

#### ! Die Prüfdauer ist zu lang.

- Parameter A056 (Messzeit  $V_{p1}$ ) überprüfen und mit BCSoft ändern.
- Lässt sich der Fehler durch diese Maßnahme nicht beheben, Gerät ausbauen und zum Überprüfen an den Hersteller schicken.

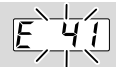

#### ? Anzeige blinkt und zeigt *E 41*?

- ! Das ausgangsseitige Gas-Magnetventil (V2, V3 oder V4) ist undicht.
	- Ausgangsseitiges Magnetventil überprüfen.
- ! Der Gas-Druckwächter DGp<sub>u</sub>/2 für die Dichtheitskontrolle ist falsch eingestellt.
	- Eingangsdruck überprüfen.
	- DGp<sub>u</sub>/2 auf korrekten Druck einstellen.
	- Verdrahtung prüfen.
- ! Die Prüfdauer ist zu lang.
	- Parameter A056 (Messzeit  $V_{p1}$ ) überprüfen und mit BCSoft ändern.
	- Lässt sich der Fehler durch diese Maßnahme nicht beheben, Gerät ausbauen und zum Überprüfen an den Hersteller schicken.

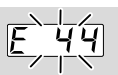

#### ? Anzeige blinkt und zeigt *E 44*?

- ! Druckwächtersignal fehlerhaft.
	- Verdrahtung und Einstellung des Druckwächters/Gasventils überprüfen.

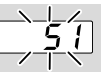

#### ? Anzeige blinkt und zeigt *51*?

- ! Signalunterbrechung am Eingang "Sicherheitskette/Freigabe/Not-Halt" (in Abhängigkeit der Parametrierung an Klemme 1 bis 7 oder Klemme 35).
	- Ansteuerung des Eingangs "Sicherheitskette/ Freigabe/Not-Halt" (Klemme 1 bis 7 oder Klemme 35) überprüfen.

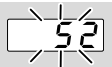

#### ? Anzeige blinkt und zeigt *52*?

- ! Die BCU wird permanent fernentriegelt.
	- Ansteuerung Fernentriegelung (werkseitig parametrierte Klemme = 2 oder Bus) überprüfen.
	- Signal zum Entriegeln nur für ca. 1 s anlegen.

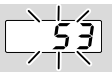

#### ? Anzeige blinkt und zeigt *53*?

- ! Die min. Zeit (Taktzyklus) von einem Anlauf zum nächsten Anlauf wird unterschritten.
	- Max. Anzahl der Anläufe (n) pro Minute einhalten:

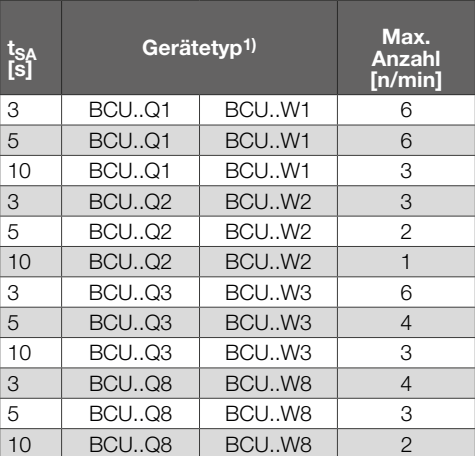

#### *1) Identnummern Zündtrafo:*

*BCU..Q1: 34340581, BCU..Q2: 34340582 BCU..Q3: 34340583, BCU..Q8: 34340584 BCU..W1: 34340585, BCU..W2: 34340586 BCU..W3: 34340587, BCU..W8: 34340588* 

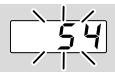

#### ? Anzeige blinkt und zeigt *54*?

- ! Rückmeldesignal der Position Zündleistung des Stellglieds ist fehlerhaft.
	- Verdrahtung vom zentralen Stellantrieb zur BCU (Klemme 39) überprüfen.
	- Prüfen, ob Parameter I072 = 13 (LDS Abfrage Zündstellung) und A089 = 2.

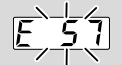

#### ? Anzeige blinkt und zeigt *E 57*?

- ! Fehlerhafte Ansteuerung des Eingangs für Hochtemperaturbetrieb. Die BCU soll in den menox-Betrieb gehen, obwohl kein Signal für Hochtemperaturbetrieb (> 750 °C) anliegt.
	- Verdrahtung überprüfen.

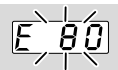

#### ? Anzeige blinkt und zeigt *E 80*?

- ! Fehler im Flammenverstärker Brenner 1.
	- Entriegelungs-/Info-Taster an der BCU betätigen.

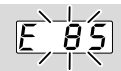

#### ? Anzeige blinkt und zeigt *E 85*?

- ! Fehler im Flammenverstärker Brenner 2.
	- Entriegelungs-/Info-Taster an der BCU betätigen.

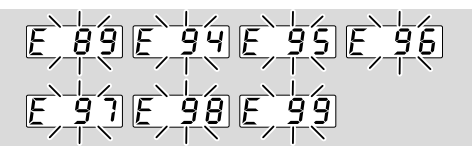

#### ? Anzeige blinkt und zeigt *E 89*, *E 94*, *E 95*, *E 96*, *E 97*, *E 98* oder *E 99*?

- ! Systemfehler die BCU hat eine Sicherheitsabschaltung durchgeführt. Ursache kann ein Gerätedefekt oder abnormer EMV-Einfluss sein.
	- Auf fachgerechte Verlegung der Zündleitung achten – siehe [Seite 5 \(5 Leitungen aus](#page-4-1)[wählen und verlegen\)](#page-4-1).
	- Auf Einhaltung der für die Anlage gültigen EMV-Richtlinien achten – insbesondere bei Anlagen mit Frequenzumrichtern – siehe [Seite](#page-4-1)  [5 \(5 Leitungen auswählen und verlegen\).](#page-4-1)
	- Gerät entriegeln.
- Brennersteuerung vom Netz trennen und wieder einschalten.
- Netzspannung und Frequenz überprüfen.
- Helfen die oben beschriebenen Maßnahmen nicht, liegt vermutlich ein interner Hardwaredefekt vor – Gerät ausbauen und zum Überprüfen an den Hersteller schicken.

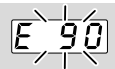

#### ? Anzeige blinkt und zeigt *E 90*?

- ! Fehler am NTC (interne Temperaturmessung).
	- Entriegelungs-/Info-Taster an der BCU betätigen.

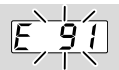

#### ? Anzeige blinkt und zeigt *E 91*?

- ! Zündausgang wird rückwärts mit Spannung beschaltet.
	- Verdrahtung überprüfen und sicherstellen, dass das Gerät nicht rückwärts mit Spannung beschaltet wird.
- ! Fehler am Zündausgang.
	- Entriegelungs-/Info-Taster an der BCU betätigen.

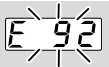

#### ? Anzeige blinkt und zeigt *E 92*?

- ! Fehler in der Kommunikation mit Flammenverstärkermodul.
	- Entriegelungs-/Info-Taster an der BCU betätigen.
- ! Sicherung F3 defekt.
	- Sicherung F3 austauschen.

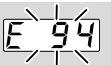

#### ? Anzeige blinkt und zeigt *E 94*?

- ! Fehler an den digitalen Eingängen.
	- Entriegelungs-/Info-Taster an der BCU betätigen.
- ! An den Eingängen liegt Gleichspannung an.
- ! An den Signaleingängen und L liegen verschiedene Phasen eines Drehstromnetzes an.
	- Verdrahtung überprüfen und sicherstellen, dass das Gerät und die Eingänge aus der gleichen Phase versorgt werden.

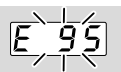

#### ? Anzeige blinkt und zeigt *E 95*?

- ! Fehler an den digitalen Ausgängen.
	- Entriegelungs-/Info-Taster an der BCU betätigen.

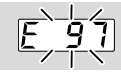

#### ? Anzeige blinkt und zeigt *E 97*?

- ! PCC fehlt.
	- Passende PCC einstecken.
- ! Leistungsmodul hat Kontaktprobleme. • Kontaktprobleme beheben.
- ! Leistungsmodul ist defekt.
	- Leistungsmodul tauschen.
	- Helfen die oben beschriebenen Maßnahmen nicht, liegt vermutlich ein interner Hardwaredefekt vor – Gerät ausbauen und zum Überprüfen an den Hersteller schicken.

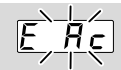

#### ? Anzeige blinkt und zeigt *E A*c?

- ! Meldung "Minimale Leistung angefahren" vom Stellantrieb fehlt.
	- Drosselklappe und Funktion der Endschalter im Stellantrieb prüfen.
	- Verdrahtung prüfen.
	- Stellantrieb prüfen.
	- Lässt sich der Fehler durch diese Maßnahme nicht beheben, Gerät ausbauen und zum Überprüfen an den Hersteller schicken.

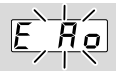

#### ? Anzeige blinkt und zeigt *E A*o?

- ! Meldung "Maximale Leistung angefahren" vom Stellantrieb fehlt.
	- Drosselklappe und Funktion der Endschalter im Stellantrieb prüfen.
	- Verdrahtung prüfen.
	- Stellantrieb prüfen.
	- Lässt sich der Fehler durch diese Maßnahme nicht beheben, Gerät ausbauen und zum Überprüfen an den Hersteller schicken.

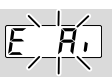

#### ? Anzeige blinkt und zeigt *E A*i?

- ! Meldung "Zündleistung angefahren" vom Stellantrieb fehlt.
	- Drosselklappe und Funktion der Endschalter im Stellantrieb prüfen.
	- Verdrahtung prüfen.
	- Stellantrieb prüfen.
	- Lässt sich der Fehler durch diese Maßnahme nicht beheben, Gerät ausbauen und zum Überprüfen an den Hersteller schicken.

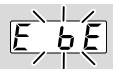

#### ? Anzeige blinkt und zeigt *E* b *E*?

! Interne Kommunikation mit Busmodul ist gestört.

- Anschluss des Busmoduls prüfen.
- Angeschlossene Stellglieder sind mit Schutzbeschaltungen nach Angaben des Herstellers zu versehen.
- **→** Dadurch werden hohe Spannungsspitzen vermieden, die eine Störung der BCU verursachen können.
	- Entstörte Elektrodenstecker (1 kΩ) verwenden.
	- Lässt sich der Fehler durch diese Maßnahme nicht beheben, Gerät ausbauen und zum Überprüfen an den Hersteller schicken.
- ! Busmodul ist defekt.
	- Busmodul austauschen.

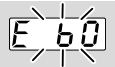

#### ? Anzeige blinkt und zeigt *E* b *0*?

- ! Verbindung zum Master fehlerhaft.
	- Verbindung überprüfen.
	- Prüfen, ob Slave im Master konfiguriert ist.

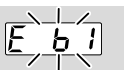

#### ? Anzeige blinkt und zeigt *E* b *1*?

- ! K-SafetyLink-Adresse fehlerhaft.
	- Eingestellte Adresse mit der für K-SafetyLink konfigurierten Adresse abgleichen.
	- Nur Adressen im Bereich 0x001 bis 0xFEF verwenden.

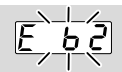

#### ? Anzeige blinkt und zeigt *E* b *2*?

- ! Plausibilitätsprüfung war nicht erfolgreich, K-SafetyLink-Konfiguration ungültig.
	- SafetyLink-Konfiguration in BCSoft prüfen und noch einmal an Gerät übertragen.

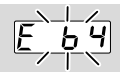

#### ? Anzeige blinkt und zeigt *E* b *4*?

- ! K-SafetyLink wartet auf Konfiguration.
	- Mit BCSoft ein SafetyLink-Projekt erstellen und die Konfiguration in das Gerät eintragen.

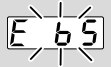

#### ? Anzeige blinkt und zeigt *E* b *5*?

- ! Überprüfung der Slave-Konfiguration fehlt oder fehlgeschlagen.
	- Mit BCSoft am dem Slave zugeordneten SafetyLink-Master die Verifizierung der Konfiguration starten und durchführen.

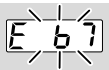

#### ? Anzeige blinkt und zeigt *E* b *7*?

- ! Inkompatibles oder defektes Busmodul.
	- Busmodul gegen funktionsfähiges Gerät (für K-SafetyLink) austauschen.

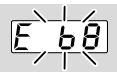

#### ? Anzeige blinkt und zeigt *E* b *8*?

- ! Das Gerät wird von zwei oder mehreren Geräten mit gleicher Adresse angesprochen.
	- Konfiguration in BCSoft überprüfen.
- **→** Jedes Gerät muss eine eindeutige Adresse haben.
	- Gerät mit falscher Adresskonfiguration aus Netzwerk entfernen oder neu konfigurieren.
	- Richtige Zuordnung der Master- und Slave-Geräte mit Verifizierungsverfahren überprüfen.

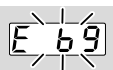

#### ? Anzeige blinkt und zeigt *E* b *9*?

- ! Das Gerät wird von einem oder mehreren Geräten mit unbekannter Adresse angesprochen.
	- Konfiguration in BCSoft überprüfen.
- → Jeder Slave darf nur einem Master zugeordnet sein.
	- Gerät mit falscher Adresskonfiguration aus Netzwerk entfernen oder neu konfigurieren.
	- Richtige Zuordnung der Master- und Slave-Geräte mit Verifizierungsverfahren überprüfen.

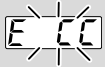

#### ? Anzeige blinkt und zeigt *E CC*?

- ! Falsche oder fehlerhafte Parameter-Chip-Card (PCC).
	- Nur vorgesehene Parameter-Chip-Card verwenden.
- **→** Aktuelle Parametrierung erneut einspielen.
	- Defekte Parameter-Chip-Card austauschen.

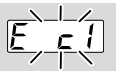

#### ? Anzeige blinkt und zeigt *E* c *1*?

- ! Eingangssignal vom Ventil-Meldeschalter (POC) fehlt während der Bereitschaft.
	- Verdrahtung überprüfen.
	- Parametrierung der Eingänge Klemme 36, 37 oder 38 überprüfen.
- **→** Bei geschlossenem Ventil muss Netzspannung an der BCU (Klemmen 36, 37, 38) anliegen.
	- Meldeschalter und Ventil auf einwandfreie Funktion überprüfen, defektes Ventil austauschen.

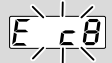

#### ? Anzeige blinkt und zeigt *E* c *8*?

- ! Die BCU bekommt keine Information, dass der Meldeschalterkontakt noch geöffnet ist.
	- Verdrahtung überprüfen.
	- Parametrierung der Eingänge Klemme 36, 37 oder 38 überprüfen.
- → Während des Betriebs darf bei geöffnetem Ventil keine Netzspannung an der BCU (Klemmen 36, 37, 38) anliegen.
	- Meldeschalter und Ventil auf einwandfreie Funktion überprüfen, defektes Ventil austauschen.

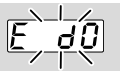

#### ? Anzeige blinkt und zeigt *E* d *0*?

- ! Die Ruhekontrolle für den Luft-Druckwächter ist fehlgeschlagen.
	- Funktion des Luft-Druckwächters überprüfen.

**→** Vor dem Einschalten des Ventilators darf bei aktivierter Luftüberwachung kein High-Signal am Eingang für die Luftüberwachung (Klemmen 36/37) anstehen.

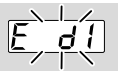

#### ? Anzeige blinkt und zeigt *E* d *1*?

- ! Die Arbeitskontrolle für den Luft-Druckwächter ist fehlgeschlagen. Nach dem Start der Luftzufuhr hat die Luftüberwachung nicht geschaltet.
	- Verdrahtung der Luftüberwachung prüfen.
	- Einstellpunkt des Luft-Druckwächters prüfen.
	- Funktion von Ventilator oder Luftzufuhr überprüfen.

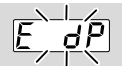

#### ? Anzeige blinkt und zeigt *E* d *P*?

- ! Das Eingangssignal (Klemme 37) vom Luft-Druckwächter ist während der Vorspülung abgefallen.
	- Luftversorgung während der Spülung überprüfen.
	- Elektrische Verdrahtung des Luft-Druckwächters überprüfen.
	- Ansteuerung der Klemme 37 überprüfen.
	- Einstellpunkt des Luft-Druckwächters überprüfen.

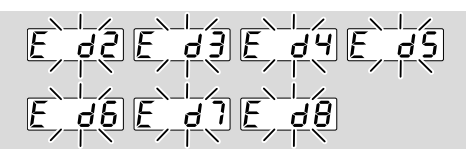

- ? Anzeige blinkt und zeigt *E* d *2*, *E* d *3*, *E* d *4*, *E* d *5*, *E* d *6*, *E* d *7* oder *E* d *8*?
- ! Das Eingangssignal vom Luft-Druckwächter ist während des Anlaufs/Betriebs in Programmschritt X (02 bis 08) abgefallen.
- ! Ausfall der Luftversorgung in Programmschritt X.
	- Luftversorgung prüfen.
	- Einstellpunkt des Luft-Druckwächters überprüfen.

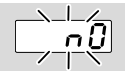

#### ? Anzeige blinkt und zeigt n *0*?

- ! Kein Verbindungsaufbau zwischen BCU und SPS (Controller).
	- Verdrahtung prüfen.
	- Im SPS-Programm die BCU auf richtigen Netzwerknamen und IP-Konfiguration prüfen.

• SPS einschalten.

#### Oder

- ? am Automatisierungssystem wird eine Busstörung angezeigt?
- ! Der PROFIBUS-DP-Datenverkehr ist gestört.
- ! Busleitung unterbrochen.
	- Leitung überprüfen.
- ! Ankommende und abgehende Busleitung im Stecker vertauscht.
	- Verdrahtung überprüfen.
- ! A- und B-Leitung vertauscht.
	- Verdrahtung überprüfen.
- ! Abschlusswiderstände falsch geschaltet.
	- Abschlusswiderstände beim ersten und letzten Teilnehmer im Segment einschalten, bei allen anderen Teilnehmern ausschalten.
- ! Falsche PROFIBUS-Adresse eingestellt.
	- Adresseinstellung korrigieren zur Übernahme der Adresse Gerät aus-/einschalten.
- ! Zu lange Busleitungen.
	- Leitungen kürzen oder Baudrate reduzieren siehe dazu [Seite 14 \(9 In Betrieb nehmen\).](#page-13-1)
- **→** Bei einer Reduzierung der Übertragungsrate sollte bedacht werden, dass sich hierdurch die Signallaufzeiten zu und von den einzelnen Geräten verlängern.
- ! Schlechte Schirmung.
	- Prüfen, ob der Schirm durchgängig und großflächig an den Schirmschellen in den PROFIBUS-DP-Steckern aufgelegt ist.
- ! Schlechter Potenzialausgleich.
	- Prüfen, ob der PROFIBUS-DP-Schirm über die Erdung der Geräte überall mit dem gleichen Erdpotenzial verbunden ist.
	- Gegebenenfalls eine Potenzialausgleichsleitung verlegen.
- **→** Bei sporadisch auftauchenden Fehlern im PRO-FIBUS-DP-System, die nur kurz im Busmaster angezeigt werden, insbesondere die folgenden Punkte überprüfen:
- Abschlusswiderstände,
- Schirmung,
- Leitungslängen/-führung,
- Potenzialausgleich,
- Verwendung von entstörten Zündelektrodensteckern (1 kΩ).
- **→** Informationen zur Planung und zum Aufbau eines Netzwerkes sowie den einzusetzenden Komponenten (z. B. Kabel, Leitungen, Switches) für PROFINET, siehe www.profibus.com oder in der Anleitung des Automatisierungssystems.

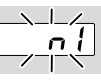

#### ? Anzeige blinkt und zeigt n *1*?

- **→** Fehler erscheint nur bei Geräten mit Feldbuskommunikation mit Adressprüfung (A080 = 1).
- ! Ungültige oder falsche Adresse am Busmodul eingestellt.
	- Dem Busmodul die richtige Adresse (001 bis FEF) zuweisen.

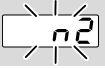

#### ? Anzeige blinkt und zeigt n *2*?

- ! Das Busmodul hat eine falsche Konfiguration von der SPS erhalten.
	- Überprüfen, ob richtige GSD-Datei eingelesen wurde.

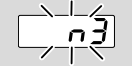

#### ? Anzeige blinkt und zeigt n *3*?

- **→** Fehler erscheint nur bei Geräten mit Feldbuskommunikation mit Adressprüfung (A080 = 1).
- ! Es wurde ein ungültiger oder kein Netzwerkname für die BCU an der SPS vergeben.
	- Netzwerknamen vergeben, der dem Default-Netzwerknamen (bcu-460-xxx) entspricht oder ihn als Postfix eines individuell vergebenen Namens in folgender Form enthält: "kundenindividueller-namensteilbcu-460-xxx".
- → "xxx" steht für die am Gerät eingestellte Adresse (z. B. 4A5).

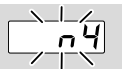

#### ? Anzeige blinkt und zeigt n *4*?

- ! SPS in STOPP-Zustand.
	- Prüfen, ob die SPS gestartet werden kann.

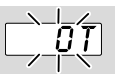

#### ? Anzeige blinkt und zeigt *OT*?

- ! Die Umgebungstemperatur ist für die BCU zu hoch (Übertemperatur).
- **→** Sobald die Temperatur wieder auf den vorgegebenen Sollwert sinkt, erlischt die Anzeige.

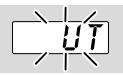

#### ? Anzeige blinkt und zeigt *UT*?

! Die Umgebungstemperatur ist für die BCU zu niedrig (Untertemperatur).

**→** Sobald die Temperatur wieder auf den vorgegebenen Sollwert steigt, erlischt die Anzeige.

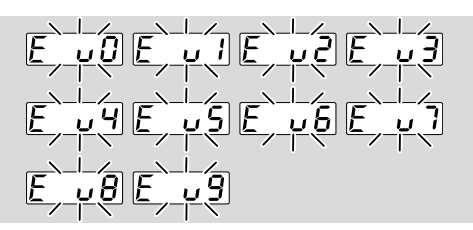

#### ? Anzeige blinkt und zeigt *E* u *1*, *E* u *2*, *E* u *3*, *E* u *4*, *E* u *5*, *E* u *6*, *E* u *7*, *E* u *8* oder *E* u *9*?

- ! Im Programmschritt X (00 bis 09) ist das Signal zur Überwachung für den min. Gasdruck (Klemmen 36, 37, 38) ausgefallen.
	- Verdrahtung prüfen.
	- Gasdruck überprüfen.

#### <span id="page-25-0"></span>Sicherung austauschen

- ➔ Die Gerätesicherungen F1/F2/F3 können zur Überprüfung herausgenommen werden.
- → Die Sicherungen befinden sich unter dem Leistungsmodul.

## **A VORSICHT**

Unterschiedliche Stromversorgung für BCU..E0 und BCU..E1.

Die Sicherung F1 oder F2 immer so ersetzen, dass die geforderte Stromversorgung sichergestellt ist:

- F1 = BCU..E1: Stromversorgung/Einspeisung über L1.
- F2 = BCU..E0: Stromversorgung/Einspeisung über Sicherheitskette.
- 1 Anlage/BCU spannungsfrei schalten.
- 2 BCU öffnen.
- 3 Leistungsmodul herausnehmen.

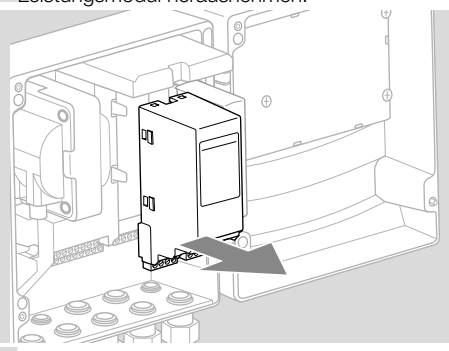

4 Sicherung F1, F2 oder F3 herausnehmen und auf Funktion prüfen.

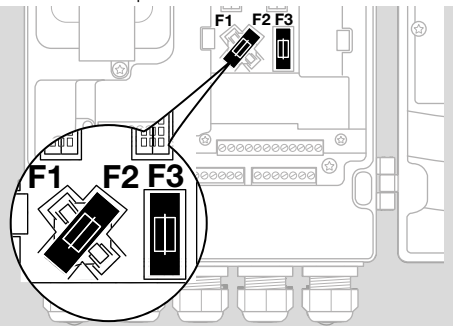

→ Bei Austausch nur zugelassenen Typ verwenden: F1, F2, F3: T 3,15A H, nach IEC 60127-2/5.

## <span id="page-25-1"></span>12 FLAMMENSIGNAL, FEHLERMEL-DUNGEN ODER PARAMETER ABLE-**SEN**

**→** Bei eingeschaltetem Gerät können über den Entriegelungs-/Info-Taster durch wiederholtes Drücken Informationen über die Flammensignalstärke, die letzten 10 Ereignismeldungen (z. B. Power ON, Fehler E002) und die Parameterwerte abgefragt werden.

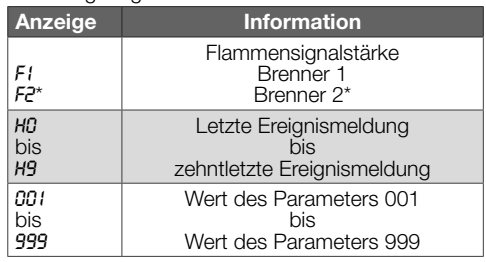

#### *\* Nur bei BCU 480*

- 1 Entriegelungs-/Info-Taster ca. 2 s lang drücken, bis die Anzeige *F1* zeigt.
- 2 Taster loslassen. Die Anzeige zeigt die Flammensignalstärke in μA an.
- 3 Erneut Entriegelungs-/Info-Taster für 2 s drücken, um zur nächsten Information (Ereignismeldung, Parameterwert) zu gelangen.
- **→** Bei jedem Loslassen des Tasters wird die entsprechende Ereignismeldung oder der Parameterwert angezeigt.
- → Um schneller zu einer der letzten Ereignismeldungen oder einem Parameter zu gelangen, Entriegelungs-/Info-Taster länger gedrückt halten  $(> 2 s)$ .
- → Wird der Taster kurz gedrückt, zeigt die Anzeige, um welche Parameter-Nummer es sich gerade handelt.
- **→** Ca. 60 s nach dem letzten Tastendruck wird wieder der normale Programmstatus angezeigt.
- ➔ Parameter und die dazugehörigen Werte, siehe Technische Information BCU 46x und BCU 480.

## <span id="page-26-0"></span>13 PARAMETER UND WERTE

#### Application-Parameter

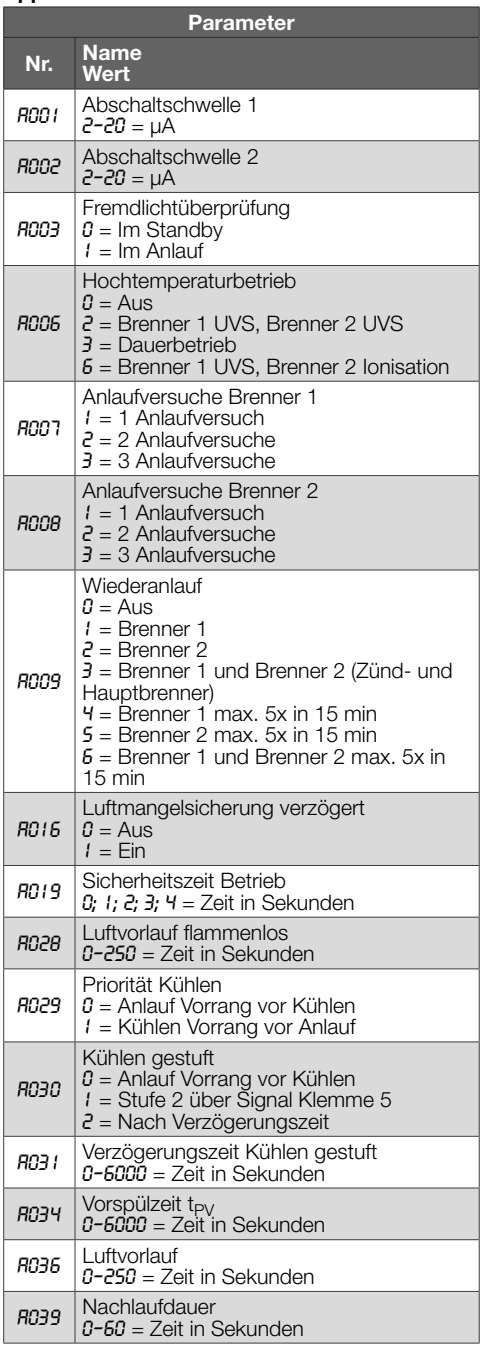

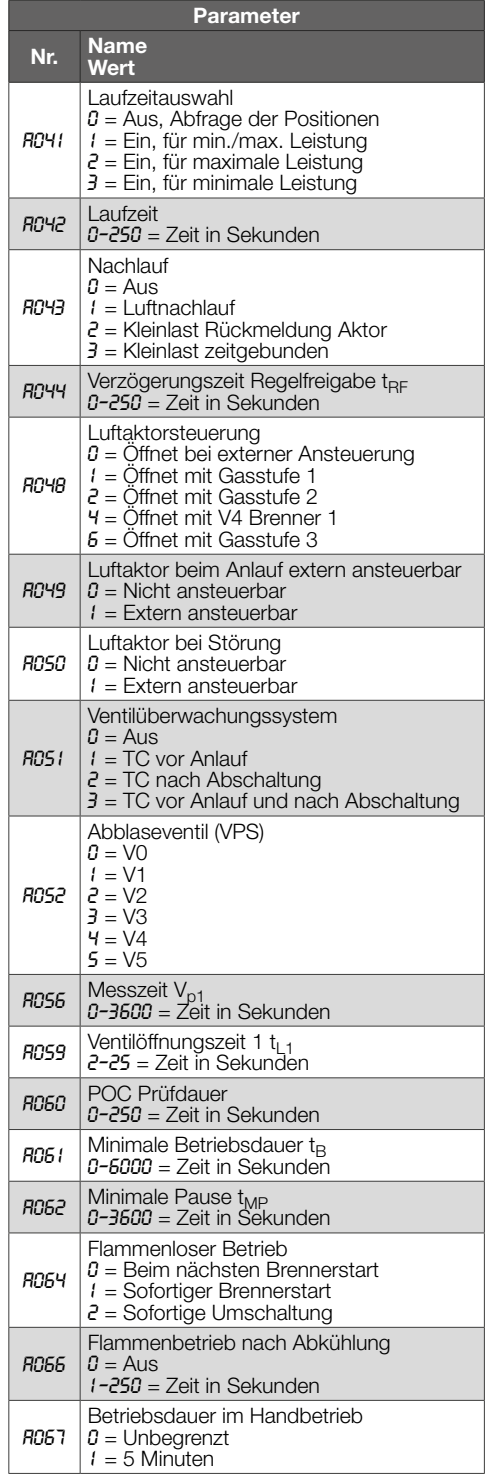

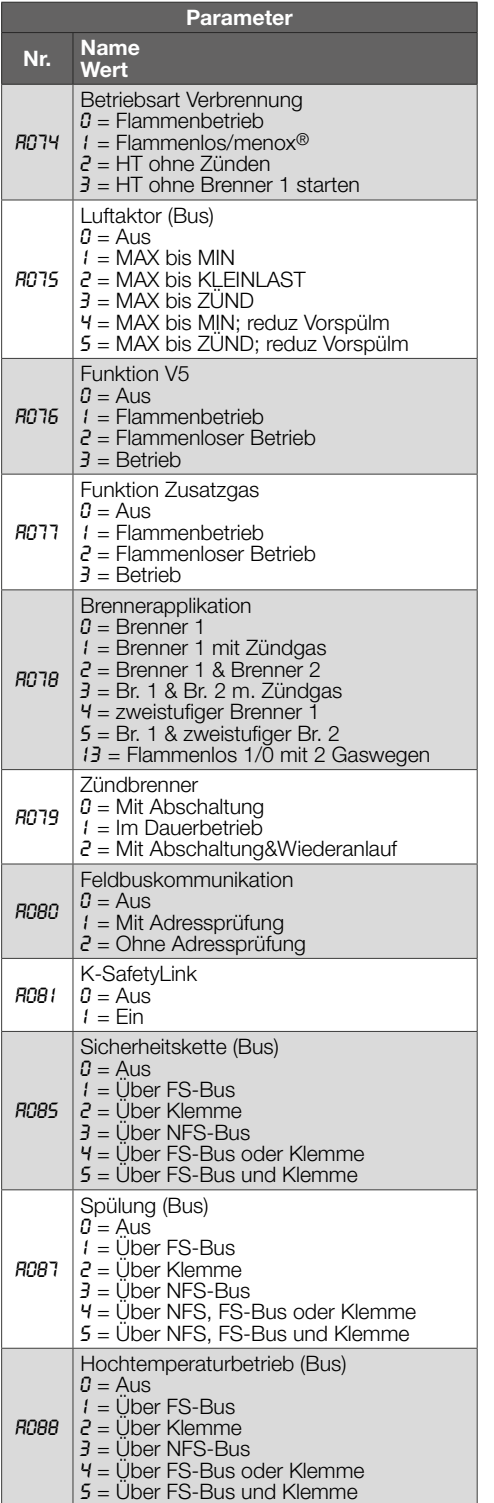

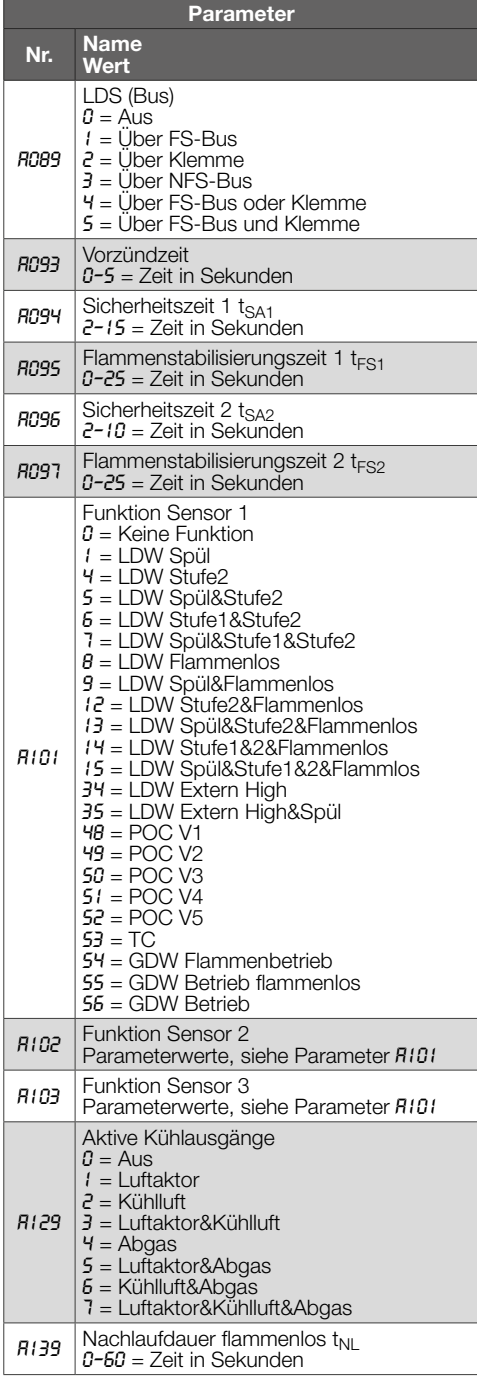

#### Interface-Parameter

➔ Die Interface-Parameter I040 bis I099 sind werkseitig eingestellt und müssen im Normalfall nicht angepasst werden!

## **A VORSICHT**

Eine Änderung der werkseitigen Einstellungen der Interface-Parameter führt zu veränderten Funktionen der Eingänge an Klemmen 1 bis 41 und Klemmen 85 bis 90, siehe dazu [Seite 7 \(7](#page-6-1)  [Anschlussplan\).](#page-6-1)

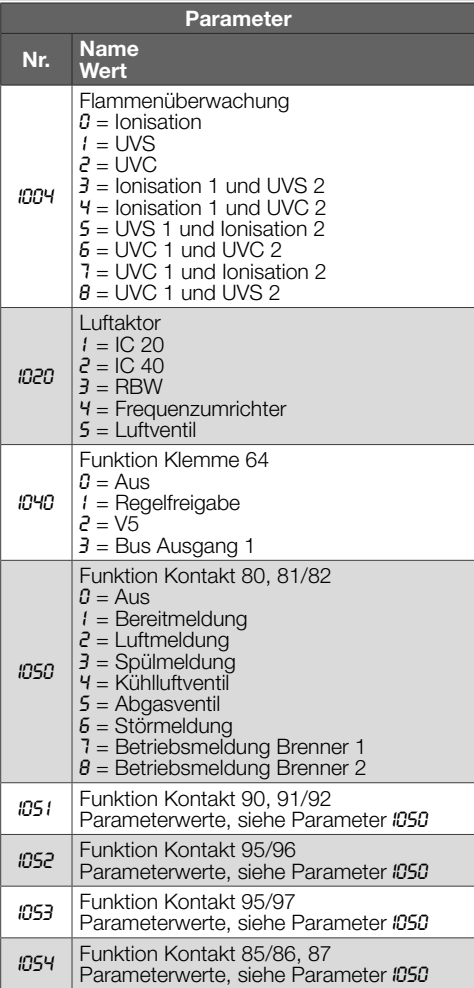

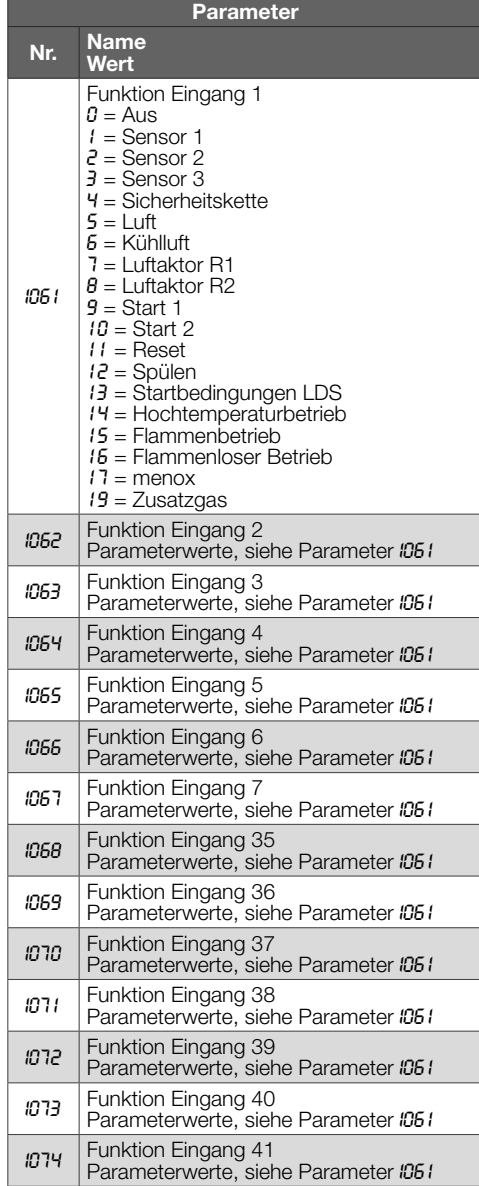

<span id="page-29-1"></span><span id="page-29-0"></span>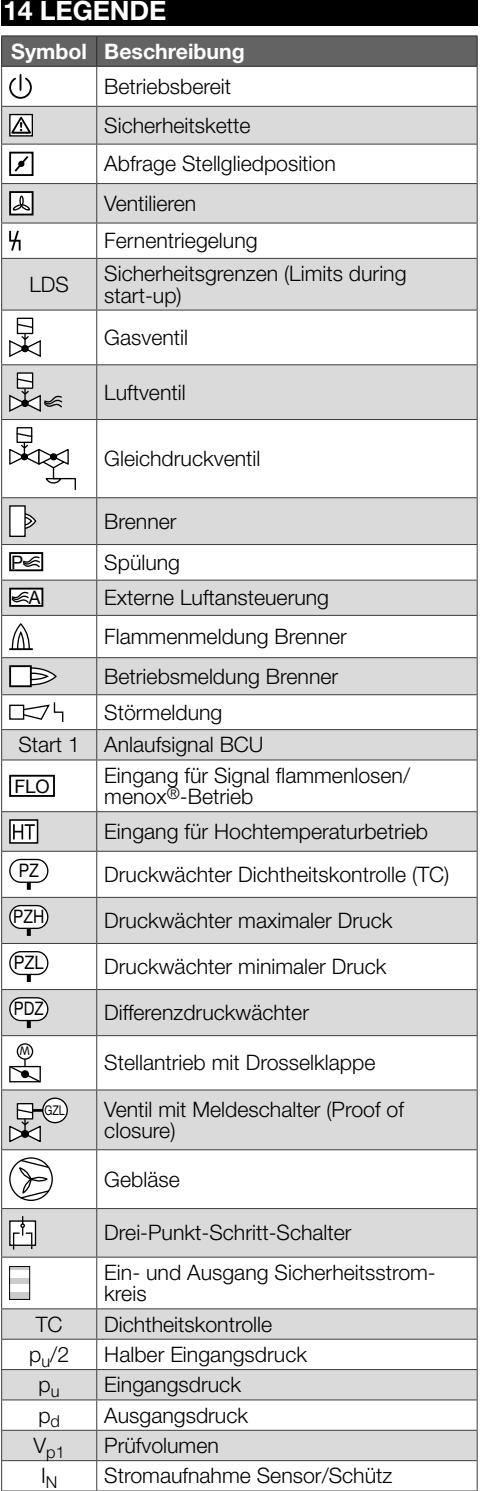

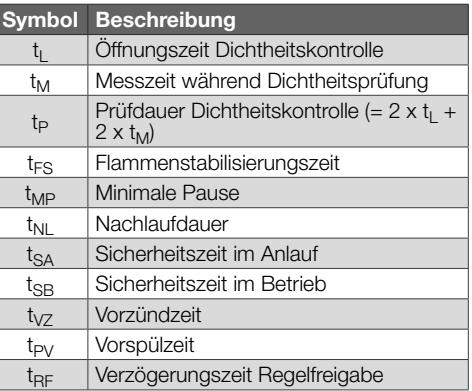

## <span id="page-30-1"></span><span id="page-30-0"></span>15 TECHNISCHE DATEN

## WARNUNG

Information nach REACH-Verordnung Nr. 1907/2006 Artikel 33.

Gerät enthält besonders besorgniserregende Stoffe, die in der Kandidatenliste der europäischen REACH-Verordnung Nr. 1907/2006 gelistet sind.

#### 15.1 Umgebungsbedingungen

Direkte Sonneneinstrahlung oder Strahlung von glühenden Oberflächen auf das Gerät vermeiden. Korrosive Einflüsse, z. B. salzhaltige Umgebungsluft oder SO<sub>2</sub>, vermeiden.

Das Gerät darf nur in geschlossenen, nicht öffentlich zugänglichen Räumen/Gebäuden gelagert/eingebaut werden.

Das Gerät ist nicht für die Reinigung mit einem Hochdruckreiniger und/oder Reinigungsmitteln geeignet.

Umgebungstemperatur:

-20 bis +70 °C (-4 bis +158 °F),

keine Betauung zulässig.

Schutzart: IP 65 nach IEC 529.

Schutzklasse: 1.

Verschmutzungsgrad: innen 2, außen 4. Zulässige Betriebshöhe: < 2000 m über NN.

#### 15.2 Mechanische Daten

Gewicht: 5,5 kg. Abmessungen (B x H x T): 200 x 230 x 135 mm. Anschlüsse:

Schraubanschluss:

Nennquerschnitt 2,5 mm²,

Leiterquerschnitt starr min. 0,2 mm²,

Leiterquerschnitt starr max. 2,5 mm²,

Leiterquerschnitt AWG/kcmil min. 24,

Leiterquerschnitt AWG/kcmil max. 12.

Federkraftanschluss: Nennquerschnitt 2 x 1,5 mm²,

Leiterquerschnitt min. 0,2 mm²,

Leiterquerschnitt AWG min. 24,

Leiterquerschnitt AWG max. 16,

Leiterquerschnitt max. 1,5 mm².

#### 15.3 Elektrische Daten

Netzspannung: BCU..Q: 120 V~, -15/+10 %, 50/60 Hz, ±5 %, BCU..W: 230 V~, -15/+10 %, 50/60 Hz, ±5 %. Eigenverbrauch: 10 VA, für geerdete und erdfreie Netze. Flammenüberwachung: durch UV-Sonde oder Ionisationsfühler. Für intermittierenden Betrieb oder Dauerbetrieb. Flammensignalstrom: Ionisationsüberwachung: 1–25 A, UV-Überwachung: 1–35 A. Ionisations-/UV-Leitung: max. 50 m (164 ft).

Kontaktbelastung:

Ventilausgänge V1, V2, V3 und V4 (Klemmen 60, 61, 62, 63 und 64): jeweils max. 1 A,  $\cos \varphi = 1$ .

Ausgänge Stellantrieb (Klemmen 65, 66, 67): jeweils max. 1 A,  $\cos \varphi = 1$ .

Luftventilausgang (Klemme 65): max. 1 A, cos φ = 1. Zündtransformator (Klemme 51): max. 2 A.

Summenstrom für die gleichzeitige Ansteuerung der Ventilausgänge (Klemmen 60, 61, 62, 63 und 64), des Zündtransformators (Klemme 51), abgesichert über F1/F2: max. 2,5 A.

Summenstrom für die gleichzeitige Ansteuerung der Ausgänge für Luftventil und Stellantrieb (Klemmen 65, 66, 67): max. 2 A.

Meldekontakt Betrieb und Störung:

max. 1 A,  $\cos \varphi = 1$  (externe Absicherung erforderlich).

Schaltspielzahl: Die Fail-Safe-Ausgänge (Ventilausgänge V1, V2, V3 und V4) und der Ausgang für das Luftventil werden auf Funktion überwacht und unterliegen daher keiner max. Schaltspielzahl. Regelantrieb (Klemmen 60, 61, 62, 63 und 64): 1.000.000,

Meldekontakt Betrieb (Klemmen 95, 96 und 97): 1.000.000,

Meldekontakt Störung (Klemmen 80, 81 und 82): max. 25.000,

Ein-/Ausschalttaster:

max. 10.000,

Entriegelungs-/Info-Taster:

max. 10.000.

Eingangsspannung Signaleingänge:

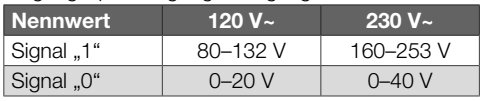

Strom Signaleingang:

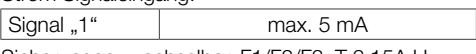

Sicherungen, wechselbar, F1/F2/F3: T 3,15A H, nach IEC 60127-2/5.

Erfüllt nicht die Anforderungen für Schutzkleinspannung (SELV/PELV).

#### 15.4 Lebensdauer

Diese Lebensdauerangabe basiert auf einer Nutzung des Produktes gemäß dieser Betriebsanleitung. Es besteht die Notwendigkeit, sicherheitsrelevante Produkte nach Erreichen ihrer Lebensdauer auszutauschen.

Lebensdauer (bezogen auf das Herstelldatum): 10 Jahre.

Weitere Erläuterungen finden Sie in den gültigen Regelwerken und dem Internetportal des afecor (www.afecor.org).

Dieses Vorgehen gilt für Heizungsanlagen. Für Thermoprozessanlagen örtliche Vorschriften beachten.

## <span id="page-31-0"></span>16 SICHERHEITSHINWEISE

Anwendungsbereich: gemäß "Industrielle Thermoprozessanlagen – Teil 2: Sicherheitsanforderungen an Feuerungen und Brennstoffführungssysteme" (EN 746-2) in Verbindung mit Brennstoffen und Oxidatoren. Die BCU 4 ist dauerbetriebsfähig (nach EN 298:2012-12 Kapitel 3.126) und geeignet für intermittierenden Betrieb (nach EN 298:2012-11 Kapitel 3.127).

Wirkungsweise:

Typ 2 nach EN 60730-1.

Störverhalten:

Die Abschaltung der Ausgangssignale erfolgt elektronisch nach dem Merkmal der automatischen Wirkungsweise B.V.AC.AD.AF.AG.AH (nach EN 60730-2-5:2015 Kapitel 6.4.3.).

Höchstwert der Reaktionszeit bei Flammenausfall: Dieser entspricht der Sicherheitszeit im Betrieb und kann zwischen 1 bis 4 s parametriert werden. Software-Klasse:

Entspricht Software-Klasse C, die in einer gleichartigen, doppelkanaligen Architektur mit Vergleich arbeitet.

#### Schnittstellen

#### Verdrahtungsart:

Anbringungsart Typ X nach EN 60730-1. Erdung: über Schutzleiteranschluss. Interne Spannungen sind weder SELV noch PELV. Potenzialfreie Kontakte erfüllen die Anforderungen für SELV.

#### Kommunikation

Für die Kommunikation K-SafetyLink wird die Safety over EtherCAT®-Technologie (FSoE, FailSafe over EtherCAT) verwendet. Safety over EtherCAT® ist eine eingetragene Marke und patentierte Technologie, die von Beckhoff Automation GmbH, Deutschland, lizenziert wird.

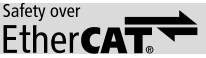

Die Technologie K-SafetyLink erfüllt SIL 3 nach EN 61508 und ist standardisiert nach IEC 61784-3- 12 und ETG 5100.

Safety over EtherCAT® nutzt das Fail-Safe-Prinzip, bei dem ein inaktives Signal den sicheren Zustand herstellt. Bei Kommunikationsfehlern werden alle Signale als inaktiv gedeutet.

Die Übertragung der sicherheitsrelevanten Daten nutzt das Black-Channel-Prinzip.

Alle mit dem Kommunikationssystem verbundenen Geräte müssen die Anforderungen für Schutzkleinspannung (SELV/PELV) erfüllen (EN 60730-1).

Der Endanwender muss die eindeutige Einstellung und Parametrierung der SafetyLink-Adresse innerhalb des Ethernet-Netzwerks sicherstellen.

Die Einstellung und Zuordnung der Adressen sind mit einem in der erweiterten Dokumentation beschriebenen Verifizierungsverfahren vor der Inbetriebnahme zu überprüfen.

## 17 LOGISTIK

#### **Transport**

Gerät gegen äußere Gewalt (Stoß, Schlag, Vibrationen) schützen.

Transporttemperatur: siehe [Seite 31 \(15 Techni](#page-30-1)[sche Daten\)](#page-30-1).

Es gelten für den Transport die beschriebenen Umgebungsbedingungen.

Transportschäden am Gerät oder der Verpackung sofort melden.

Lieferumfang prüfen.

#### Lagerung

Lagertemperatur: siehe [Seite 31 \(15 Technische](#page-30-1)  [Daten\).](#page-30-1)

Es gelten für die Lagerung die beschriebenen Umgebungsbedingungen.

Lagerdauer: 6 Monate vor dem erstmaligen Einsatz in der Originalverpackung. Sollte die Lagerdauer länger sein, verkürzt sich die Gesamtlebensdauer um diesen Betrag.

## <span id="page-32-0"></span>18 ZUBEHÖR

#### 18.1 BCSoft4

Die jeweils aktuelle Software kann im Internet unter [www.docuthek.com](https://docuthek.kromschroeder.com/documents/index.php?selclass=0&) heruntergeladen werden. Dazu müssen Sie sich in der DOCUTHEK anmelden.

#### 18.2 Opto-Adapter PCO 200

Inklusive CD-ROM BCSoft, Bestell-Nr.: 74960625.

#### 18.3 Befestigungsset

Für Abstand der BCU zu Befestigungsuntergrund mit höheren Temperaturen.

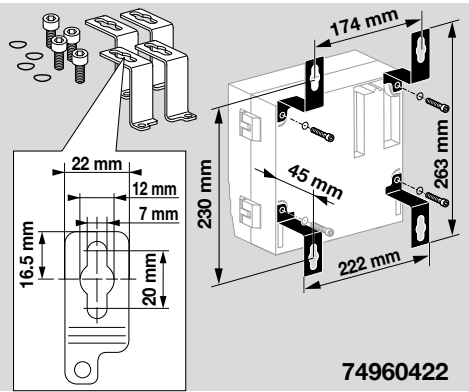

#### 18.4 Außenbefestigung

Verschraubung der Außenbefestigung von innen.

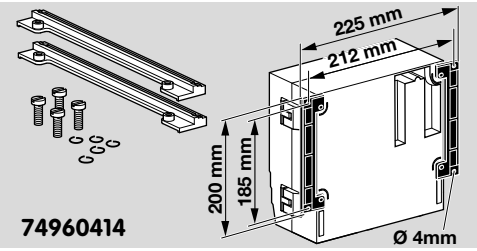

#### 18.5 Busmodul BCM 400

Kommunikationsschnittstelle zur Anbindung der BCU an ein Automatisierungssystem.

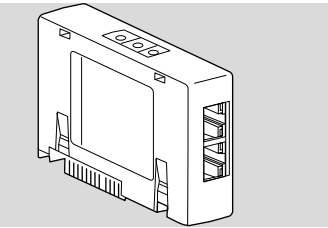

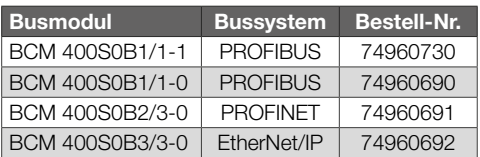

#### 18.6 Aufkleber Sprachsatz

Zum Aufkleben auf den Deckel, mit Programmschritt-/Störmeldungsbeschreibung in Englisch, Französisch, Niederländisch, Spanisch und Italienisch,

Bestell-Nr. 34339360.

## <span id="page-33-0"></span>19 ZERTIFIZIERUNG

#### 19.1 Konformitätserklärung

 $\epsilon$ 

Wir erklären als Hersteller, dass die Produkte BCU 460, BCU 465 und BCU 480 die Anforderungen der aufgeführten Richtlinien und Normen erfüllen.

Richtlinien:

- 2014/35/EU LVD1)
- 2014/30/EU EMC
- Verordnung:
- (EU) 2016/426 GAR Normen:
- EN 298:2012
- EN 1643:2014
- EN 60730-2-5

– EN 61508:2010, suitable for SIL 3 Die Herstellung unterliegt dem Überwachungsverfahren nach Verordnung (EU) 2016/426 Annex III

paragraph 3.

Elster GmbH

Scan der Konformitätserklärung (D, GB) – siehe [www.docuthek.com](https://docuthek.kromschroeder.com/documents/index.php?selclass=20&folder=401294)

1) Es ist keine zusätzliche EMV-Messung im eingebauten Zustand notwendig.

#### SIL, PL

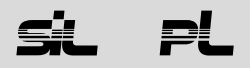

Für Systeme bis SIL 3 nach EN 61508.

Nach EN ISO 13849-1, Tabelle 4, kann die BCU bis PL e eingesetzt werden.

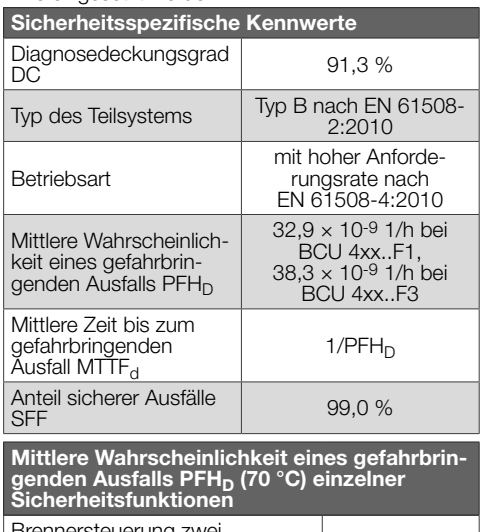

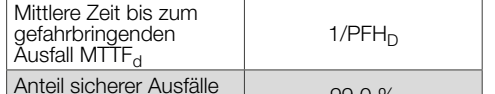

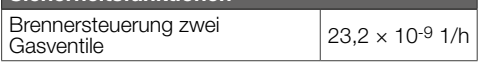

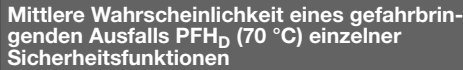

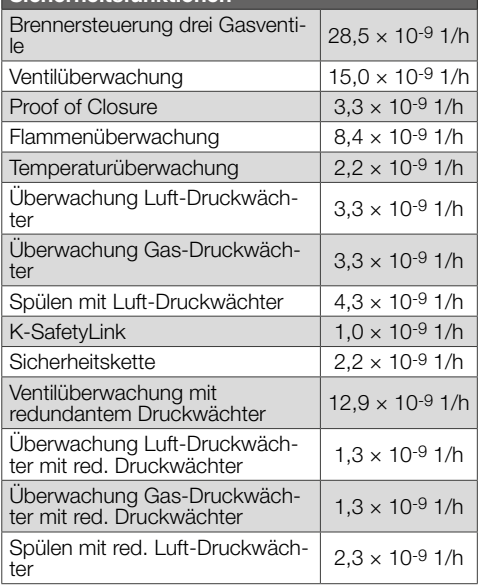

#### FM-zugelassen

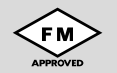

Factory Mutual (FM) Research Klasse:

7610 Verbrennungsabsicherung und Flammenwächteranlagen.

Passend für Anwendungen gemäß NFPA 86.

#### 19.2 ANSI/CSA-zugelassen

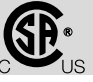

Canadian Standards Association – ANSI Z21.20 und CSA 22.2

19.3 UKCA-zertifiziert

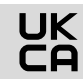

Gas Appliances (Product Safety and Metrology etc. (Amendment etc.) (EU Exit) Regulations 2019) BS EN 298:2012 BS EN 1643:2014 BS EN 14459:2007

#### 19.4 Eurasische Zollunion

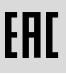

Die Produkte BCU 460, BCU 465, BCU 480 entsprechen den technischen Vorgaben der eurasischen Zollunion.

## <span id="page-34-0"></span>20 ENTSORGUNG

Geräte mit elektronischen Komponenten: WEEE-Richtlinie 2012/19/EU – Richtlinie über Elektro- und Elektronik-Altgeräte<br>K

Das Produkt und seine Verpackung nach Ablauf der Produktlebensdauer (Schaltspielzahl) in einem entsprechenden Wertstoffzentrum abgeben. Das Gerät nicht mit dem normalen Hausmüll entsorgen. Das Produkt nicht verbrennen.

Auf Wunsch werden Altgeräte vom Hersteller im Rahmen der abfallrechtlichen Bestimmungen bei Lieferung Frei Haus zurückgenommen.

## FÜR WEITERE INFORMATIONEN

Das Produktspektrum von Honeywell Thermal Solutions umfasst Honeywell Combustion Safety, Eclipse, Exothermics, Hauck, Kromschröder und Maxon. Um mehr über unsere Produkte zu erfahren, besuchen Sie ThermalSolutions.honeywell.com oder kontaktieren Sie Ihren Honeywell-Vertriebsingenieur. Elster GmbH Strotheweg 1, D-49504 Lotte T +49 541 1214-0

hts.lotte@honeywell.com www.kromschroeder.de

Zentrale Service-Einsatz-Leitung weltweit: T +49 541 1214-365 oder -555 hts.service.germany@honeywell.com

© 2023 Elster GmbH **Originalbetriebsanleitung** 

DE-36

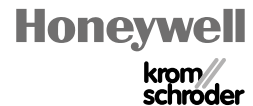